Департамент по делам казачества и кадетских учебных заведений Ростовской области Государственное бюджетное профессиональное образовательное учреждение Ростовской области «Белокалитвинский казачий кадетский профессиональный техникум имени Героя Советского союза Быкова Бориса Ивановича»

#### **Комплект оценочных средств**

для проведения текущего контроля успеваемости и промежуточной аттестации в форме дифференцированного зачета по ОУД (п). 07 «Информатика» для профессии 110800.02 (35.01.13) Тракторист-машинист сельскохозяйственного производства

Комплект оценочных средств для проведения текущего контроля успеваемости и промежуточной аттестации в форме дифференцированного зачета по ОУД (п).07 разработан с учетом ФГОС СОО *приказ Минобрнауки России от 12.05.2012 №413 с изменениями от 29.12.2014 № 1645, зарегистрировано в Минюсте России 07.06.2012 №24480)*, ФГОС СПО по профессии 110800.02 (35.01.13) Тракторист-машинист сельскохозяйственного производства ( утвержден приказом Минобрнауки России от 02.08.2013 №740 (редакция от 09.04.2015), зарегистрировано в Минюсте России 20.08.2013 №29506) технического профиля, примерной программы «Информатика» для ПОО ( М.С. Цветкова, доцент ФГАОУ изд. центр «Академия», И.Ю. Хлобыстова, доцент ФГБОУ ВПО) рабочей программы ОУД (п).07 «Информатика» утвержденной 31.08.2017 г., положения о текущем контроле успеваемости и промежуточной аттестации обучающихся (приказ №48\_ОД от 03.05.2012 г.)

**Разработчик**: Прохорова Т.И преподаватель информатики ГБПОУ РО «БККПТ имени Героя Советского Союза Быкова Бориса Ивановича»

### 1. ПАСПОРТ КОНТРОЛЬНО-ОЦЕНОЧНЫХ СРЕДСТВ

В результате освоения учебной дисциплины «Информатика» обучающийся должен обладать предусмотренными с требованиями федерального компонента государственного стандарта среднего (полного) общего образования базового уровня по профессии СПО 110800.02 (35.01.13) «Тракторист - машинист сельскохозяйственного производства» (Базовой подготовки) следующими умениями, знаниями, которые формируют профессиональную компетенцию, и общими компетенциями:

У1. Оценивать достоверность информации, сопоставляя различные источники;

У2. Распознавать информационные процессы в различных системах

УЗ. Использовать готовые информационные модели, оценивать их соответствие реальному объекту и целям моделирования;

У4. Осуществлять выбор способа представления информации в соответствии с поставленной залачей

У5. Иллюстрировать учебные работы с использованием средств информационных технологий

У6. Создавать информационные объекты сложной структуры, в том числе гипертекстовые

У7. Просматривать, создавать, редактировать, сохранять записи в базах данных

У8. Осуществлять поиск информации в базах данных, компьютерных сетях и пр.

У9. Представлять числовую информацию различными способами (таблица, массив, график, диаграмма и пр.);

У10. Соблюдать правила техники безопасности и гигиенические рекомендации при использовании средств ИКТ.

31. Различные подходы к определению понятия «информация»;

32. Методы измерения количества информации: вероятностный и алфавитный. Знать единицы измерения информации;

33. Назначение наиболее распространенных средств автоматизации информационной деятельности (текстовых редакторов, текстовых процессоров, графических редакторов, электронных таблиц, баз данных, компьютерных сетей);

- 34. Назначение и виды информационных моделей, описывающих реальные объекты или процессы;
- 35. Использование алгоритма как способа автоматизации деятельности;

36. Назначение и функции операционных систем.

Формой аттестации по учебной дисциплине является дифференцированный зачет.

# 2. РЕЗУЛЬТАТЫ ОСВОЕНИЯ УЧЕБНОЙ ДИСЦИПЛИНЫ, ПОДЛЕЖАЩИЕ ПРОВЕРКЕ

2.1. В результате аттестации по учебной дисциплине осуществляется комплексная проверка следующих умений и знаний, а также динамика формирования общих компетенций: Таблица 1.1

Результаты обучения: умения, знания и общие компетенции (желательно сгруппировать и проверять комплексно, сгруппировать умения и общие компетенции)

# Показатели оценки результата

Следует сформулировать показатели

Раскрывается содержание работы

# Форма контроля и оценивания

Заполняется в соответствии с разделом 4 УД

# Уметь:

У1. Оценивать достоверность информации, сопоставляя различные источники

Сравнение, детализирование, выбор существенной информации

Внеаудиторная самостоятельная работа

Практическая работа

У2. Распознавать информационные процессы в различных системах

31. Различные подходы к определению понятия «информация»

Анализ, выявление, описывание системы. Обоснование принятого решения

Внеаудиторная самостоятельная работа

Практическая работа

Тестирование

Дифференцированный зачет

У3. Использовать готовые информационные модели, оценивать их соответствие реальному объекту

и целям моделирования

З4. Назначение и виды информационных моделей, описывающих реальные объекты или процессы

Использование информационных моделей в учебной и познавательной деятельности.

Практическая работа

Внеаудиторная самостоятельная работа

Тестирование

Дифференцированный зачет

У4. Осуществлять выбор способа представления информации в соответствии с поставленной задачей

З2. Методы измерения количества информации: вероятностный и алфавитный. Знать единицы измерения информации

Выбор и обоснование оптимального способа решения задачи

Внеаудиторная самостоятельная работа

Практическая работа

Тестирование

Дифференцированный зачет

У5. Иллюстрировать учебные работы с использованием средств информационных технологий

З3. Назначение наиболее распространенных средств автоматизации информационной деятельности (текстовых редакторов, текстовых процессоров, графических редакторов, электронных таблиц, баз данных, компьютерных сетей)

Демонстрация владения ИКТ

Практическая работа

Внеаудиторная самостоятельная работа

Тестирование

Дифференцированный зачет

У6. Создавать информационные объекты сложной структуры, в том числе гипертекстовые

З5. Использование алгоритма как способа автоматизации деятельности

Разрабатывание алгоритма действий, сбор и отбор информации

Внеаудиторная самостоятельная работа

Практическая работа

Тестирование

Дифференцированный зачет

У7. Просматривать, создавать, редактировать, сохранять записи в базах данных

Установление связей между объектами

Практическая работа Внеаудиторная самостоятельная работа

У8. Осуществлять поиск информации в базах данных, компьютерных сетях и пр.

Ориентирование в потоке информации

Внеаудиторная самостоятельная работа

Практическая работа

У9. Представлять числовую информацию различными способами (таблица, массив, график, диаграмма и пр.)

Выявление и выбор информации, перенос на новые условия

Практическая работа Внеаудиторная самостоятельная работа

У10. Соблюдать правила техники безопасности и гигиенические рекомендации при использовании средств ИКТ.

Противопоставление условий безопасности ценностям здоровья

Внеаудиторная самостоятельная работа

Практическая работа

З6. Назначение и функции операционных систем.

Перечисление характеристик операционных систем Тестирование Внеаудиторная самостоятельная работа Практическая работа

# **3. ОЦЕНКА ОСВОЕНИЯ УЧЕБНОЙ ДИСЦИПЛИНЫ ПО ТЕМАМ РАЗДЕЛОВ**

### **3.1. Формы и методы оценивания**

Предметом оценки служат умения и знания, предусмотренные в соответствии с требованиями федерального компонента государственного стандарта среднего (полного) общего образования базового уровня по специальности среднего профессионального образования по дисциплине «*Информатика»*, направленные на формирование общих и профессиональных компетенций. Формы и методы оценивания предоставлены в таблице 2.2

Контроль и оценка освоения учебной дисциплины по темам (разделам) Таблица 2.2

### **Раздел 1.** *Информационная деятельность человека*

У1,У2, З1,

У1-У5, У10,З1

### **Тема 1.1. Основные этапы развития информационного общества. Правовые нормы, относящиеся к информации.**

Введение

*Тема «Основные этапы развития информационного общества.»*

Самостоятельная работа (Подготовить сообщение: «Признаки информационного общества») З1,

*Тема «Правовые нормы, относящиеся к информации, правонарушения в информационной сфере, меры их предупреждения.»*

Самостоятельная работа («Правовые нормы, относящиеся к информации. Правонарушения в информационной сфере, меры их предупреждения»*)*

У1, У3, У4, У5, У10, З1,

### *Тема «Информационные ресурсы общества»*

Практическая работа («*П/з №1* «Повторение приемов работы с устройствами ввода (клавиатура, мышь). Информационные ресурсы общества на примере образовательных цифровых ресурсов»)

### *Тема «Управление процессами»*

Практическая работа (*П/з №2*«Работа с программным обеспечением инсталляции программного обеспечения, его использование и обновление. Лицензионные и свободно распространяемые программные продукты»)

З5

### **Раздел 2. Информация и информационные процессы**

Контрольная работа

Дифференцированный зачет

У1-У5, У9, У10

З1-З3

Тема 1.1. Подходы к понятию информации и измерению информации.

### *Тема: «Информация. Измерение информации.»*

Самостоятельная работа (Решение вариативных задач по теме: «Представление информации в двоичной системе счисления»).

У1, У3, У9, З1, З2

### *Тема «Информационные объекты различных видов.»*

Самостоятельная работа (Решение вариативных задач по теме: «Представление информации в различных системах счисления»).

### *Тема «Дискретное представление информации.»*

Практическая работа (П/з № 3 «Дискретное (цифровое) представление информации»). *Контрольная работа № 1 по теме: «Информация. Информационные процессы»*

# **Тема 2.2. Основные информационные процессы и их реализация с помощью компьютеров**

### *Тема «Принципы обработки информации компьютером. Арифметические и логические основы работы.»*

У2, У5, У10, З1

### *Тема «Алгоритмы и способы их описания.»*

Практическая работа (*П/з № 4* «Программный принцип работы компьютера. Примеры компьютерных моделей различных процессоров. Переход от неформального описания к формальному»).

### У2, У5, У10, З1, З3, З5,

### *Тема «Этапы решения задач с использованием компьютера.»*

Практическая работа (П/з № 5 «Проведение исследования в социально-экономической сфере на основе использования готовой компьютерной модели»

У2, У5, У10, З1, З3, З5

### *Тема «Архивация. Запись информации.»*

Практическая работа (*П/з № 6* «Архивация. Запись информации»).

У2, У5, У10, З1, З3, З5

### *Тема «Поисковые системы. Электронная почта»*

Практическая работа (П/з№ 7 «Поисковые системы».

П/з№ 8 «Модем. Единицы измерения скорости передачи данных. Создание ящика электронной почты и настройка его параметров. Формирование адресной книги»)

П/з № 9 «АСУ различного назначения, примеры их использования. Примеры оборудования с числовым программным управлением. Демонстрация названия различных видов АСУ на практике» У1, У2, У4, У5, У10, З3

### *Контрольная работа № 2 по теме: «Информационные процессы и их реализация с помощью компьютеров»*

**Раздел 3. Средства информационных и коммуникационных технологий**

**Тема 3.1. Персональный компьютер. Его состав и назначение.**

*Тема «Основные характеристики компьютеров.»*

У5, У10, З7

### *Тема «Многообразие компьютеров. Архитектура компьютеров.»*

Самостоятельная работа («Операционные системы семейства UNIX.», «Суперкомпьютеры и их применение»).

У5, У10, З7

### *Тема «Виды программного обеспечения компьютеров.»*

Практическая работа (*П/з № 10* «Операционная система. Графический интерфейс пользователя. Подключение внешних устройств к компьютеру и их настройка»).

### **Тема 3.2. «ЛВС: структура и принцип работы.»**

*Тема «Локальные сети».*

Самостоятельная работа (Подготовить сообщение по теме: «Общие принципы построения сетей», «Топология физических связей»

*Тема «Разграничение прав доступа в сети».*

### *Тема «Защита информации».*

Практическая работа (*П/з № 11*«Программное и аппаратное обеспечение компьютерных сетей.

Сервер. Сетевые операционные системы. Понятие о системном администрировании. Разграничение прав доступа в сети. Подключение компьютера к сети. Администрирование локальной

компьютерной сети»)

*Контрольная работа № 3 по теме:* **«Средства информационных и коммуникационных технологий (тест)»**

### **Раздел 4. Технологии создания и преобразования информационных объектов**

**Тема 4.1 Информационные системы.**

### *Тема «Понятие об информационных системах и автоматизации информационных процессов».*

### *Тема «Программы переводчики. Системы распознавания текстов и их возможности».*

Практическая работа (*П/з № 12* «Использование систем проверки орфографии и грамматики» *П/з № 13* Создание компьютерных публикаций на основе использования готовых шаблонов»). У1, У2, У4, У5, У10, З4

### *Тема «Назначение и принцип работы электронных таблиц».*

Практическая работа (*П/з № 1*4 «Программы переводчики. Возможности систем распознавания текстов»)

У3, У4, У5, У10, З3, З4

### *Тема «Назначение и принцип работы СУБД».*

Практическая работа (*П/з № 15* «Формирование запросов для работы с электронными каталогами библиотек, музеев, книгоиздания, СМИ в рамках учебных заданий из различных предметных областей»)

У1, У2, У4, У5,У7,У8, У10, З3

*Тема «Назначение и принцип работы графических и мультимедийных редакторов».*

Практическая работа (*П/з № 16* «Представления о программных средах компьютерной графики и черчения, мультимедийных средах»

*П/з № 17* «Создание и редактирование графических и мультимедийных объектов средствами компьютерных презентаций для выполнения учебных заданий из различных предметных областей. Использование презентационного оборудования»)

*Контрольная работа № 4 по теме:* **«Технология создания информационных объектов» (Тест)»**

### **Раздел 5. Телекоммуникационные технологии**

Дифференцированный зачет

У1-У6, У10, З1, З3, З4

**Тема 5.1. Представления о технических и программных средствах телекоммуникационных технологий.**

*Тема «Представления о технических и программных средствах телекоммуникационных технологий. Интернет-технологии, способы и скоростные характеристики подключения, провайдер».*

Практическая работа (*П/з №18 «*Браузер. Примеры работы с Интернет-магазином, Интернет-СМИ, Интернет-турагентством, Интернет-библиотекой и пр.»)

У3, У4, У5, У10, З1

*Тема «Возможности сетевого программного обеспечения для организации коллективной деятельности в глобальных и локальных компьютерных сетях: электронная почта, чат».*

Практическая работа (*П/з №19 «*Методы и средства создания и сопровождения сайта») У1, У2, У3, У4, У5, У6, У10, З3

*Тема «Возможности сетевого программного обеспечения для организации коллективной деятельности в глобальных и локальных компьютерных сетях: электронная почта, чат».*

Практическая работа (П/з №20 «Использование тестирующих систем в учебной деятельности в локальной сети образовательного учреждения»)

У5, У6, У10, З4

# *Контрольная работа № 5 по теме:* **«Коммуникационные технологии» (Тест)**

# **4. КОНТРОЛЬНО-ОЦЕНОЧНЫЕ МАТЕРИАЛЫ ДЛЯ ТЕКУЩЕГО И ПРОМЕЖУТОЧНОГО КОНТРОЛЯ**

Предметом оценки являются умения и знания. Контроль и оценка осуществляются с использованием следующих форм и методов: тестирование, контрольная работа, внеаудиторная самостоятельная работа, дифференцированный зачет.

Оценка освоения дисциплины предусматривает использование накопительной системы оценок.

методические указания включены практические работы и порядок их выполнения, B предназначенные для приобретения студентами первоначальных теоретико-практических знаний и навыков решать производственные задачи на персональном компьютере, а в период обучения выполнять на компьютере информационно-вычислительные работы по другим учебным лисциплинам. В результате изучения учебной лисциплины «Информатика» обучающийся лолжен:

#### знать/понимать

- различные подходы к определению понятия «информация»;

- методы измерения количества информации: вероятностный и алфавитный;

- знать елиницы измерения информации:

- назначение наиболее распространенных средств автоматизации информационной деятельности (текстовых редакторов, текстовых процессоров, графических редакторов, электронных таблиц, баз данных, компьютерных сетей);

- назначение и виды информационных моделей, описывающих реальные объекты или процессы; использование алгоритма как способа автоматизации деятельности;

- назначение и функции операционных систем;

### Уметь

- оценивать достоверность информации, сопоставляя различные источники;

- распознавать информационные процессы в различных системах;

- использовать готовые информационные модели, оценивать их соответствие реальному объекту и целям моделирования;

- осуществлять выбор способа представления информации в соответствии с поставленной задачей;

- иллюстрировать учебные работы с использованием средств информационных технологий;

- создавать информационные объекты сложной структуры, в том числе гипертекстовые;

- просматривать, создавать, редактировать, сохранять записи в базах данных;

- осуществлять поиск информации в базах данных, компьютерных сетях и пр.:

- представлять числовую информацию различными способами (таблица, массив, график, диаграмма и пр.);

- соблюдать правила техники безопасности и гигиенические рекомендации при - использовании средств ИКТ; использовать приобретенные знания и умения в практической деятельности и повселневной жизни лля:

- эффективной организации индивидуального информационного пространства; - автоматизации коммуникационной деятельности;

- эффективного применения информационных образовательных ресурсов в учебной деятельности.

Итоговый контроль по дисциплине - дифференцированный зачет.

Каждая практическая работа по дисциплине содержит название, цели работы, краткие теоретические сведения, задания, требования к оформлению отчета, контрольные вопросы, список литературы. В методических рекомендациях подробно описан ход выполнения работы.

### Практическая работа №1. Информационные ресурсы общества. Образовательные информационные ресурсы. Работа с программным обеспечением. Инсталляция программного обеспечения, его использование и обновление.

Пель работы: формирование умений пользоваться образовательными информационными ресурсами, искать нужную информацию с их помощью; овладеть навыками установки программного обеспечения.

### Краткие теоретические сведения

Для классификации информационных ресурсов могут быть использованы следующие их наиболее важные параметры:

П тематика хранящейся в них информации;

□ форма собственности - государственная (федеральная, субъекта федерации, муниципальная), общественных организаций, акционерная, частная;

□ доступность информации - открытая, закрытая, конфиденциальная;

принадлежность к определенной информационной системе – библиотечной,- архивной, научнотехнической;

источник информации – официальная информация, публикации в СМИ, статистическая отчетность, результаты социологических исследований;

назначение и характер использования информации– массовое региональное, ведомственное;

 $\Box$  форма представления информации – текстовая, цифровая, графическая, мультимедийная;  $\Box$  вид носителя информации – бумажный, электронный.

Под образовательными информационными ресурсами мы будем понимать текстовую, графическую и мультимедийную информацию, а также исполняемые программы (дистрибутивы), то есть электронные ресурсы, созданные специально для использования в процессе обучения на определенной ступени образования и для определенной предметной области. При работе с образовательными ресурсами появляются такие понятия, как субъект и объект этих ресурсов.

Выделяют следующие субъекты информационной деятельности:

субъект, создающий объекты (все пользователи образовательной системы- преподаватель, студент);

субъект, использующий объекты (все пользователи образовательной системы);

субъект, администрирующий объекты, то есть обеспечивающий среду работы с объектами других субъектов (администраторы сети);

субъект, контролирующий использование объектов субъектами (инженеры).

К образовательным электронным ресурсам относят:

учебные материалы (электронные учебники, учебные пособия, рефераты, дипломы),

учебно-методические материалы (электронные методики, учебные программы),

научно-методические (диссертации, кандидатские работы),

дополнительные текстовые и иллюстративные материалы (лабораторные работы, лекции)

 $\Box$  системы тестирования (тесты – электронная проверка знаний),

электронные полнотекстовые библиотеки;

электронные периодические издания сферы образования;

электронные оглавления и аннотации статей периодических изданий сферы образования,

электронные архивы выпусков.

Установка программного обеспечения

Установка программного обеспечения осуществляется поэтапно:

- 1. запуск инсталлятора InstallShield;
- 2. выбор типа версии (полная или демонстрационная);
- 3. принятие (или отклонение) лицензионного соглашения;
- 4. ввод имени пользователя, названия организации;
- 5. выбор каталога для размещения файлов программы;
- 6. ввод кода инсталляции (только при выборе полной версии);
- 7. выбор типа инсталляции (полная, типичная, выборочная);
- 8. выбор компонентов для инсталляции (только для выборочной инсталляции);
- 9. копирование файлов на жесткий диск;
- 10. создание программной группы и ярлыков в главном меню;
- 11. создание записи в реестре для обеспечения возможности удаления программы (или изменения состава компонентов) через Панель управления.
- 12. Предусмотрена возможность отмены инсталляции на любой стадии. Кроме того, инсталлятор имитирует также процессы настройки и деинсталляции:
- 13. определение наличия установленной версии и состава установленных компонентов;
- 14. изменение состава компонентов;
- 15. восстановление испорченной версии;
- 16. полное удаление программы.

Удаление программы через панель управления:

В панели управления (Пуск-Панель управления) щелкните Установка и удаление программ.

В списке Установленные программы выберите название программы для удаления, а затем щелкните Удалить.

Чтобы подтвердить удаление, нажмите кнопку Да.

### На странице Удаление завершено нажмите кнопку Готово.

### **ЗАДАНИЕ**

Содержание отчета по результатам выполнения практической работы. Отчет должен содержать:

- 1. Название работы.
- 2. Цель работы.
- 3. Теоретическую информацию об установке и удалении программ
- 4. Результаты выполнения задания 1.
- 5. Результаты выполнения задания 2.
- 6. Результат выполнения Домашнего задания.
- 7. Вывод по работе.

### **Задание 1.**

- 1. Загрузите Интернет.
- 2. В строке поиска введите фразу «каталог образовательных ресурсов».
- 3. Перечислите, какие разделы включают в себя образовательные ресурсы сети Интернет.
- 4. Охарактеризуйте любые три.

### **Задание 2.**

- 1. С помощью Универсального справочника-энциклопедии найдите ответы на следующие вопросы: Укажите время утверждения григорианского календаря.
- 2. Каков диаметр атома?
- 3. Укажите смертельный уровень звука.
- 4. Какова температура кипения железа?
- 5. Какова температура плавления ртути?
- 6. Укажите скорость обращения Луны вокруг Земли?
- 7. Какова масса Земли?
- 8. Какая гора в России является самой высокой?
- 9. Дайте характеристику народа кампа.
- 10. Укажите годы правления Ивана I.
- 11. Укажите годы правления Екатерины I.
- 12. Укажите годы правления Ивана IV.
- 13. Укажите годы правления Хрущева Н.С.
- 14. В каком году был изобретен первый деревянный велосипед?

### **ДОМАШНЕЕ ЗАДАНИЕ.**

- 1. Установите программу «FineReader 6.0.». Опишите все этапы установки.
- 2. Удалите программу «FineReader 6.0.». Опишите все этапы.

### **КОНТРОЛЬНЫЕ ВОПРОСЫ**

- 1. Что такое информационное общество?
- 2. Что такое информационные ресурсы?
- 3. Чем характеризуются национальные ресурсы общества?
- 4. Что такое инсталляция (деинсталляция) программного обеспечения?
- 5. Порядок инсталляция (деинсталляция) программного обеспечения?

*Литература: [1], [2], [3], [4], [6], [9], [10], [12].* 

#### **Практическая работа №2. Лицензионный и свободно распространяемые программные продукты. Организация обновления программного обеспечения с использованием сети Интернет.**

**Цель работы:** формирование знаний о лицензионных и свободно распространяемых программных продуктах.

### **Краткие теоретические сведения**

Классификация программ по их правовому статусу: лицензионные, условно бесплатные и свободно распространяемые. Лицензионные программы. В соответствии с лицензионным соглашением разработчики программы гарантируют её нормальное функционирование в определенной операционной системе и несут за это ответственность. Лицензионные программы разработчики обычно продают в коробочных дистрибутивах. В коробочке находятся CD-диски, с которых производится установка программы на компьютеры пользователей, и руководство пользователей по работе с программой. Довольно часто разработчики предоставляют существенные

скидки при покупке лицензий на использовании программы на большом количестве компьютеров или учебных заведениях. Условно бесплатные программы. Некоторые фирмы разработчики программного обеспечения предлагают пользователям условно бесплатные программы в целях рекламы и продвижения на рынок. Пользователю предоставляется версия программы с определённым сроком действия (после истечения указанного срока действия программы прекращает работать, если за неё не была произведена оплата) или версия программы с ограниченными функциональными возможностями (в случае оплаты пользователю сообщается код, включающий все функции программы). Свободно распространяемые программы. Многие производители программного обеспечения и компьютерного оборудования заинтересованы в широком бесплатном распространении программного обеспечения.

К таким программным средствам можно отнести:

П Новые недоработанные (бета) версии программных продуктов (это позволяет провести их широкое тестирование).

Программные продукты, являющиеся частью принципиально новых технологий (это позволяет завоевать рынок).

П Дополнения к ранее выпущенным программам, исправляющие найденные ошибки или расширяющие возможности.

□ Драйверы к новым или улучшенные драйверы к уже существующим устройствам.

Но какое бы программное обеспечение вы не выбрали, существуют общие требования ко всем группам программного обеспечения:

П Лицензионная чистота (применение программного обеспечения допустимо только в рамках лицензионного соглашения).

□ Возможность консультации и других форм сопровождения.

 $\Box$  Соответствие характеристикам, комплектации, классу и типу компьютеров, а также архитектуре применяемой вычислительной техники.

□ Надежность и работоспособность в любом из предусмотренных режимов работы, как минимум, в русскоязычной среде.

□ Наличие интерфейса, поддерживающего работу с использованием русского языка.

Для системного и инструментального программного обеспечения допустимо наличие интерфейса на английском языке.

П Наличие документации, необходимой для практического применения и освоения программного обеспечения, на русском языке.

□ Возможность использования шрифтов, поддерживающих работу с кириллицей.

□ Наличие спецификации, оговаривающей все требования к аппаратным и программным лля функционирования данного обеспечения. средствам. необходимым программного Преимущества лицензионного и недостатки нелицензионного программного обеспечения

Для обновления программного обеспечения через Интернет рекомендуется включить автоматическое обновление

1. Нажмите кнопку Пуск, выберите команду Панель управления и два раза щелкните значок Автоматическое обновление.

2. Выберите вариант Автоматически (рекомендуется).

3. Под вариантом Автоматически загружать и устанавливать на компьютер рекомендуемые обновления выберите день и время, когда операционная система Windows должна устанавливать обновления.

Автоматическое обновление обеспечивает установку первоочередных обновлений, которые включают в себя обновления безопасности и другие важные обновления, помогающие защитить компьютер.

Также рекомендуется регулярно посещать веб-узел Windows Update (http://www.microsoft.com/) для получения необязательных обновлений, например, рекомендованных обновлений программного обеспечения и оборудования, которые помогут улучшить производительность компьютера.

#### ЗАДАНИЕ

Содержание отчета по результатам выполнения практической работы. Отчет должен содержать:

- 1. Название работы.
- 2. Цель работы.
- 3. Теоретическую информацию: классификации программ по их правовому статусу; виды ответственности за нарушение авторских прав.
- 4. Результаты выполнения задания 1.
- 5. Результаты выполнения задания 2.
- 6. Результат выполнения Домашнего задания.
- 7. Вывод по работе.

### **Задание 1.**

Найти в Интернет закон РФ «Об информации, информатизации и защите информации» и выделить определения понятий: информация; информационные технологии; информационнотелекоммуникационная сеть; доступ к информации; конфиденциальность информации; электронное сообщение; документированная информация.

### **Задание 2.**

- 1. Изучив источник «Пользовательское соглашение» Яндекс ответьте на следующие вопросы:
- 2. По какому адресу находится страница с пользовательским соглашением Яндекс?
- 3. В каких случаях Яндекс имеет право отказать пользователю в использовании своих служб?
- 4. Каким образом Яндекс следит за операциями пользователей?
- 5. Что подразумевается под термином «контент» в ПС?
- 6. Что в ПС сказано о запрете публикации материалов, связанных с: o нарушением авторских прав и дискриминацией людей; o рассылкой спама; o обращением с животными?
- 7. Какого максимального объема могут быть файлы и архивы, размещаемые пользователями при использовании службы бесплатного хостинга?
- 8. Ваш почтовый ящик на Почте Яндекса будет удален, если Вы не пользовались им более

# **ДОМАШНЕЕ ЗАДАНИЕ.**

- 1. Изучив организацию обновления программного обеспечения через Интернет.
- 2. Настройте автоматическое обновление программного обеспечения еженедельно в 12.00.
- 3. Опишите порядок установки автоматического обновления программного обеспечения.

### **КОНТРОЛЬНЫЕ ВОПРОСЫ:**

- 1. Какие программы называют лицензионными?
- 2. Какие программы называют условно бесплатными?
- 3. Какие программы называют свободно распространяемыми?
- 4. Как можно зафиксировать свое авторское право на программный продукт?
- 5. Какие используются способы идентификации личности при предоставлении доступа к информации?
- 6. Почему компьютерное пиратство наносит ущерб обществу?
- 7. Какие существуют программные и аппаратные способы защиты информации?
- 8. Чем отличается простое копирование файлов от инсталляции программ?
- 9. Назовите стадии инсталляции программы.
- 10. Что такое инсталлятор?
- 11. Как запустить установленную программу?
- 12. Как удалить ненужную программу с компьютера?

Литература: [2], [3], [4], [5], [7], [8], [11], [12].

### **Практическая работа №3. Дискретное (цифровое) представление текстовой, графической, звуковой информации и видеоинформации.**

**Цель работы:** изучение способов представления текстовой, графической, звуковой информации и видеоинформации, научиться записывать информацию в различных кодировках.

### **Краткие теоретические сведения.**

Вся информация, которую обрабатывает компьютер, должна быть представлена двоичным кодом с помощью двух цифр 0 и 1. Эти два символа принято называть двоичными цифрами или битами. С помощью двух цифр 0 и 1 можно закодировать любое сообщение. Это явилось причиной того, что в компьютере обязательно должно быть организованно два важных процесса: кодирование и декодирование. **Кодирование** – преобразование входной информации в форму, воспринимаемую компьютером, то есть двоичный код. **Декодирование** – преобразование данных из двоичного кода в форму, понятную человеку. С точки зрения технической реализации

использование двоичной системы счисления для кодирования информации оказалось намного более простым, чем применение других способов. Действительно, удобно кодировать информацию в виде последовательности нулей и единиц, если представить эти значения как два возможных устойчивых состояния электронного элемента: 0 – отсутствие электрического сигнала; 1 – наличие электрического сигнала. Эти состояния легко различать.

Способы кодирования и декодирования информации в компьютере, в первую очередь, зависит от вида информации, а именно, что должно кодироваться: числа, текст, графические изображения или звук. Аналоговый и дискретный способ кодирования Человек способен воспринимать и хранить информацию в форме образов (зрительных, звуковых, осязательных, вкусовых и обонятельных). Зрительные образы могут быть сохранены в виде изображений (рисунков, фотографий и так далее), а звуковые - зафиксированы на пластинках, магнитных лентах, лазерных дисках и так далее. Информация, в том числе графическая и звуковая, может быть представлена в аналоговой или дискретной форме. При аналоговом представлении физическая величина принимает бесконечное множество значений, причем ее значения изменяются непрерывно. При дискретном представлении физическая величина принимает конечное множество значений, причем ее величина изменяется скачкообразно. Примером аналогового представления графической информации может служить, например, живописное полотно, цвет которого изменяется непрерывно, а дискретного – изображение, напечатанное с помощью струйного принтера и состоящее из отдельных точек разного цвета. Примером аналогового хранения звуковой информации является виниловая пластинка (звуковая дорожка изменяет свою форму непрерывно), а дискретного – аудио компакт-диск (звуковая дорожка которого содержит участки с различной отражающей способностью). Преобразование графической и звуковой информации из аналоговой формы в дискретную производится путем дискретизации. Дискретизация – это преобразование непрерывных изображений и звука в набор дискретных значений в форме кодов.

#### **Кодирование изображений**

Создавать и хранить графические объекты в компьютере можно двумя способами – как растровое или как векторное изображение. Для каждого типа изображений используется свой способ кодирования. Кодирование растровых изображений Растровое изображение представляет собой совокупность точек (пикселей) разных цветов. Пиксель – минимальный участок изображения, цвет которого можно задать независимым образом. В процессе кодирования изображения производится его пространственная дискретизация. Пространственную дискретизацию изображения можно сравнить с построением изображения из мозаики (большого количества маленьких разноцветных стекол). Изображение разбивается на отдельные маленькие фрагменты (точки), причем каждому фрагменту присваивается значение его цвета, то есть код цвета (красный, зеленый, синий и так далее). Для черно-белого изображения информационный объем одной точки равен одному биту (либо черная, либо белая – либо 1, либо 0). Для четырех цветного – 2 бита. Для 8 цветов необходимо – 3 бита. Для 16 цветов – 4 бита. Для 256 цветов – 8 бит (1 байт). Качество изображения зависит от количества точек (чем меньше размер точки и, соответственно, больше их количество, тем лучше качество) и количества используемых цветов (чем больше цветов, тем качественнее кодируется изображение). Для представления цвета в виде числового кода используются две обратных друг другу цветовые модели: RGB или CMYK. Модель RGB используется в телевизорах, мониторах, проекторах, сканерах, цифровых фотоаппаратах… Основные цвета в этой модели: красный (Red), зеленый (Green), синий (Blue). Цветовая модель CMYK используется в полиграфии при формировании изображений, предназначенных для печати на бумаге. Цветные изображения могут иметь различную глубину цвета, которая задается количеством битов, используемых для кодирования цвета точки. Если кодировать цвет одной точки изображения тремя битами (по одному биту на каждый цвет RGB), то мы получим все восемь различных цветов.

На практике же, для сохранения информации о цвете каждой точки цветного изображения в модели RGB обычно отводится 3 байта (то есть 24 бита) - по 1 байту (то есть по 8 бит) под значение цвета каждой составляющей. Таким образом, каждая RGB-составляющая может принимать значение в диапазоне от 0 до 255 (всего 28=256 значений), а каждая точка изображения, при такой системе кодирования может быть окрашена в один из 16 777 216 цветов. Такой набор цветов принято называть True Color (правдивые цвета), потому что человеческий глаз все равно не в

состоянии различить большего разнообразия. Для того чтобы на экране монитора формировалось изображение, информация о каждой точке (код цвета точки) должна храниться в видеопамяти компьютера. Рассчитаем необходимый объем видеопамяти для одного из графических режимов. В современных компьютерах разрешение экрана обычно составляет 1280х1024 точек. Т.е. всего 1280  $*$  1024 = 1310720 точек. При глубине цвета 32 бита на точку необходимый объем видеопамяти: 32  $*$  1310720 = 41943040 бит = 5242880 байт = 5120 Кб = 5 Мб. Растровые изображения очень чувствительны к масштабированию (увеличению или уменьшению).

#### **Двоичное кодирование звука**

Использование компьютера для обработки звука началось позднее, нежели чисел, текстов и графики. Звук – волна с непрерывно изменяющейся амплитудой и частотой. Чем больше амплитуда, тем он громче для человека, чем больше частота, тем выше тон. Звуковые сигналы в окружающем нас мире необычайно разнообразны. Сложные непрерывные сигналы можно с достаточной точностью представлять в виде суммы некоторого числа простейших синусоидальных колебаний. Причем каждое слагаемое, то есть каждая синусоида, может быть точно задана некоторым набором числовых параметров – амплитуды, фазы и частоты, которые можно рассматривать как код звука в некоторый момент времени. В процессе кодирования звукового сигнала производится его временная дискретизация– непрерывная волна разбивается на отдельные маленькие временные участки и для каждого такого участка устанавливается определенная величина амплитуды. Таким образом непрерывная зависимость амплитуды сигнала от времени заменяется на дискретную последовательность уровней громкости. Каждому уровню громкости присваивается его код. Чем большее количество уровней громкости будет выделено в процессе кодирования, тем большее количество информации будет нести значение каждого уровня и тем более качественным будет звучание. Качество двоичного кодирования звука определяется глубиной кодирования и частотой дискретизации. Частота дискретизации – количество измерений уровня сигнала в единицу времени. Количество уровней громкости определяет глубину кодирования. Современные звуковые карты обеспечивают 16-битную глубину кодирования звука. При этом количество уровней громкости равно  $N = 216 = 65536$ .

### **ЗАДАНИЕ**

Содержание отчета по результатам выполнения практической работы. Отчет должен содержать:

- 1. Название работы.
- 2. Цель работы.
- 3. Результаты выполнения задания 1.
- 4. Результаты выполнения задания 2.
- 5. Вывод по работе.

### **Задание 1.**

Используя таблицу символов, записать последовательность десятичных числовых кодов в кодировке Windows для своих ФИО, названия улицы, по которой проживаете. Таблица символов отображается в редакторе MS Word с помощью команды: вкладка Вставка>Символ>Другие символы. В поле Шрифт выбираете Times New Roman, в поле из выбираете кириллица. Например, для буквы «А» (русской заглавной) код знака– 192.

#### Практическая работа № 4.

### Программный принцип работы компьютера. Примеры компьютерных моделей различных процессов

Пель: изучение программного принципа работы компьютера, рассмотрение примеров моделей различных процессов.

#### Сведения из теории:

#### А) Программный принцип работы компьютера

Главной особенностью работы ЭВМ является программный принцип работы. Принцип программы, хранимой в памяти компьютера, считается важнейшей идеей современной компьютерной архитектуры. Суть идеи заключается в том, что:

1) программа вычислений вводится в память ЭВМ и хранится в ней наравне с исходными числами;

2) команды, составляющие программу, представлены в числовом коде по форме ничем не отличающемся от чисел.

В основу работы компьютеров положен программный принцип управления, состоящий в том, что компьютер выполняет действия по заранее заданной программе. Этот принцип обеспечивает универсальность использования компьютера: в определенный момент времени решается задача соответственно выбранной программе. После ее завершения в память загружается другая программа и т.д.

Программа состоит из набора команд, выполняющихся процессором автоматически в определенной последовательности. Конечной целью любой компьютерной программы является управление аппаратными средствами.

Для нормального решения задач на компьютере нужно, чтобы программа была отлажена, не требовала доработок и имела соответствующую документацию. Поэтому, относительно работы на компьютере часто используют термин программное обеспечение (software), под которым понимают также совокупность программ, процедур документации,  $\mathbf{H}$ правил, a касаюшихся функционирования системы обработки данных.

Программное и аппаратное обеспечение в компьютере работают в неразрывной связи и взаимодействии. Состав программного обеспечения вычислительной системы называется программной конфигурацией.

Информация, представленная в цифровой форме  $\mathbf{H}$ обрабатываемая на компьютере, называется ланными.

#### Уровни программной конфигурации компьютера:

На самом нижнем уровне находятся программы базовой системы ввода-вывода (BIOS). Их код записан в одной из микросхем компьютера. В момент включения компьютера эти программы выполняют проверку оборудования и обеспечивают простейшее взаимодействие с клавиатурой и монитором — клавиатура способна реагировать на нажатие некоторых клавиш, а на мониторе отображается информация о ходе запуска компьютера. Взаимодействие с человеком у программ этого уровня крайне ограниченно и возможно только в первые секунды после запуска компьютера.

Системные программы предназначены для работы со всеми устройствами компьютера. Они принадлежат к промежуточному уровню. Одни системные программы управляют работой устройств и используют программы нижнего уровня, а другие отвечают на запросы программ более высоких уровней. Те системные программы, которые непосредственно управляют устройствами, еще называют драйверами устройств. Люди работают с программами этого уровня только в тех сравнительно редких случаях, когда требуется настроить оборудование.

Служебные программы — это следующий уровень, программы которого предназначены для обслуживания компьютера, проверки его устройств, а также для настройки устройств и программ. Одни программы общаются с программами нижних уровней, другие передают данные программам верхнего уровня по их запросу. Степень взаимодействия с человеком определяется необходимостью. Например, мастера по наладке и настройке оборудования активно работают со служебными программами. Обычные пользователи используют их сравнительно редко.

Уровень прикладных программ — самый верхний. Здесь находятся программы, обслуживающие человека и удовлетворяющие его потребности. С их помощью выполняется набор и редактирование текстов, создание чертежей и иллюстраций, коммуникация между людьми,

воспроизведение музыки и видео, а также многое другое. Сверху программы прикладного уровня общаются с человеком, а снизу — с программами нижележащих уровней. Прямого доступа к устройствам программы прикладного уровня, как правило, не имеют.

Первая вычислительная машина, способная хранить программу в своей памяти, разрабатывалась в 1943—1948 гг. в США под руководством Джона Мочли и Преснера Экерта.

В 1945 г. к работе был привлечен знаменитый математик Джон фон Нейман, который сформулировал общие принципы функционирования универсальных вычислительных устройств.

Первый компьютер, в котором были полностью реализованы эти принципы, был построен в 1949 г. английским исследователем Морисом Уилксом.

### Б) Компьютерные модели

Человек в своей деятельности (научной, образовательной, технологической, художественной и т.д.) постоянно использует модели окружающего мира. Моделирование он использует для исследования объектов, процессов и явлений, что помогает человеку принимать обоснованные и продуманные решения, предвидеть последствия своей деятельности. Модели позволяют представить в наглядной форме объекты и процессы, недоступные для непосредственного восприятия. Понятие "модель" в обыденной жизни чаще ассоциируется с "макетом", имеющим внешнее и функциональное сходство с определённым объектом. Всё многообразие моделей отличает нечто общее, а именно - моделью может быть искусственно созданный человеком абстрактный или материальный объект.

Исходя из этого, предложим следующее определение модели:

Модель - это некий новый объект, который отражает существенные особенности изучаемого объекта, явления или процесса.

Выделим существенные черты понятия:

- модель-это, очередь, объект:  $\overline{R}$ свою тоже
- быть материальной. молель может так мысленной: как  $\overline{M}$  $\bullet$

• модель сохраняет существенные для данной модели черты моделируемого объекта. Иначе это модель другого объекта:

• модель может сохранять только некоторые черты моделируемого объекта, важные для данного исследования. Некоторые упрощения, огрубление неизбежно.

Анализ модели и наблюдение за ней позволяют познать суть реально существующего, более сложного объекта, процесса, явления, называемого прототипом или оригиналом.

Моделирование - это процесс построения моделей для исследования и изучения объектов, процессов, явлений.

Моделировать можно:

1. Объекты Примеры моделей объектов:

- копии архитектурных сооружений;  $\bullet$
- копии художественные произведения;  $\bullet$
- наглядные пособия;  $\bullet$
- модель атома водорода или солнечной системы;  $\bullet$
- глобус:  $\bullet$
- модель, демонстрирующая одежду ит.д.
- 2. Явления Примеры моделей явлений:
	- модели физических явлений: грозового разряда, магнитных и электрических сил...;
	- геофизические модели: модель селевого потока, модель землетрясения, модель оползней...
- 3. Процессы Примеры моделей процессов:
	- модель развития вселенной;
	- модели экономических процессов;
	- модели экологических процессов...

### 4. Повеление

При выполнении человеком какого-либо действия ему обычно предшествует возникновение в его сознании модели будущего поведения. Собирается ли он строить дом или решать задачу, переходит улицу или отправляется в поход - он непременно сначала представляет себе все это в уме. Это главное отличие человека мыслящего от всех других живых существ на земле.

Один и тот же объект в разных ситуациях, в разных науках может описываться различными моделями. Например, рассмотрим объект "человек" с точки зрения различных наук:

- в механике человек это материальная точка;
- в химии это объект, состоящий из различных химических веществ;
- в биологии это система, стремящаяся к самосохранению и т.д.

Вследствие того, что компьютер стал мощнейшим помощником человека в его деятельности, более подробно остановимся на компьютерном моделировании.

*Компьютерная модель-*это модель, реализованная средствами программной среды. Каждый, кто работал на компьютере, даже в качестве конечного пользователя, понимает, что решение проблемы начинается до прикосновения к компьютеру. В наше время всё успешнее становятся попытки создания высоко реалистичных компьютерных изображений. При использовании компьютера появляется возможность присваивать объектам свойства, не существующие в реальной действительности. При "смешивании" реальных и нереальных (некорректных с точки зрения окружающего мира) свойств (характеристик) объекта, его существование кажется вполне реальным. Этой важной и присущей только компьютерной графике возможностью смешивания реальных и вымышленных свойств пользуются:

• в кино и на телевидении (там, где необходимо создать фантастику, претендующую на реальность);

• в дизайнерских и издательских фирмах (чтобы показать, каким образом будут выглядеть предметы бытовой техники, одежды и т.д.);

• в рекламной деятельности (для создания различного рода рекламных роликов);

• в промышленности для представления заказчику разработки, ещё несуществующей в реальности, но существующей в документации;

• для создания игровых персонажей.

*Моделирование-* процесс создания модели, точнее, это исследование какого-либо объекта путём построения и изучения его модели.

Исходя из вышесказанного, можно сделать вывод, что при компьютерном моделировании необходимо иметь представление о программных средствах, их назначении, инструментарии и технологических приёмах работы. В этом случае можно легко преобразовать исходную информационную модель в компьютерную. В дальнейшем из всего многообразия компьютерных моделей выделим только компьютерные модели трёхмерных объектов.

*Трёхмерные объекты -* это объекты, которые имеют ширину, длину и высоту, т.е. при их построении необходимо оперировать с тремя осями координат. Выделим основные этапы моделирования трёхмерных объектов.

### **Практические задания**

**Задание № 1.** Дать определение программы**.** Запишите: в чём заключается суть программного принципа работы компьютера.

**Задание № 2.** Выписать определение модели, моделирования. Выписать примеры моделей процессов.

**Задание № 3.** В таблицу внесите существующие модели для указанных объектов:

### **Модели**

### **Задание № 4.**

Рассмотреть интерактивные модели в сети Интернет:

- 1. Математическая модель:
- 2. Астрономическая модель:
- 3. Физическая модель:

**Задание № 5.** Создать модели различных жизненных ситуаций:

Жизненная ситуация

Моделируемый объект

Цель моделирования

Моделируемые характеристики

Модель

Чтобы объяснить сестренке движение Земли вокруг своей оси, девочка принесла глобус Земной шар

Объяснение Изучение

Форма земли и ее движение вокруг своей оси

Глобус

Мальчик рисует своему приятелю схему дороги к его дому

Объясняя движение Земли вокруг солнца, девочка носит глобус по комнате вокруг настольной лампы

На конкурс по благоустройству центральной улицы города архитекторы сдают свои рисунки

Для подготовки организма к перегрузкам в полете пилоты тренируются на центрифуге

Готовя к игре футбольную команду, тренер на макете футбольного поля передвигает фигурки, обозначающие игроков

**Задание № 6.** Создать различные модели одного объекта: В таблице приведены примеры разные модели одного и того же объекта – водяной мельницы. Заполните новое поле «природа объектамодели», под этими словами понимается ответ на вопрос: что собою представляет моделирующий объект – мысленный образ, материальный предмет, рисунок, текст или что-нибудь еще.

Цель моделирования

Моделируемые характеристики

Модель

Природа объекта-модели

В магазине игрушек продается действующая модель водяной мельницы

Досуг

Познание

Внешний вид

Действие

Игрушка

Материальный предмет

Перед постройкой водяной мельницы средневековый строитель рисует ее чертеж

Изобретатель представляет, как погруженное в воду колесо начинает вращаться и вращать ось

Проектирование

Мысленный образ

Путешественник записывает в записную книжку точное описание водяной мельницы и фотографирует ее, чтобы построить похожую у себя на даче

Мастер-виртуоз по водяным мельницам по одной магнитофонной записи скрипа колеса определяет характер неисправности

Диагностика

Магнитофонная запись скрипа

Звуковая информация

**Задание № 7.** Создать информационные модели пяти студентов вашей группы:

**Задание № 8.** Ответить на вопросы:

- 1. В чем заключается программный принцип работы ПК?
- 2. Какие виды ПО вы знаете?
- 3. Что такое программа?
- 4. Какую информацию в ПК называют данными?
- 5. Что называют программной конфигурацией?
- 6. Что такое BIOS, каково его назначение?
- 7. Перечислите функции системных программ. Какие системные программы вы знаете?
- 8. Перечислите функции служебных программ
- 9. Расскажите о назначении прикладных программ
- 10. Какие прикладные программы вы знаете
- 11. Определение модели
- 12. Определение моделирования
- 13. Приведите примеры моделирования объектов
- 14. Приведите примеры моделирования явлений
- 15. Приведите примеры моделирования процессов
- 16. Приведите примеры моделирования поведения объектов

**Задание № 9.** Сделать вывод о проделанной практической работе:

### **Практическая работа №5. Проведение исследования на основе использования готовой компьютерной модели.**

**Цель работы:** изучение среды программирования и структуру программы Turbo Pascal, формирование умений составлять несложные программы в этой среде программирования.

#### **Краткие теоретические сведения.**

**Паскаль** - язык профессионального программирования, который назван в честь французского математика и философа Блеза Паскаля (1623-1662) и разработан в 1968-1971 гг. Никлаусом Виртом. Первоначально был разработан для обучения, но вскоре стал использоваться для разработки программных средств в профессиональном программировании.

Паскаль популярен среди программистов по следующим причинам:  $\Box$  Прост для обучения. Отражает фундаментальные идеи алгоритмов в легко воспринимаемой форме, что предоставляет программисту средства, помогающие проектировать программы. <sup>П</sup> Позволяет четко реализовать идеи структурного программирования и структурной организации данных. <sup>П</sup> Использование простых и гибких структур управления: ветвлений, циклов. Надежность разрабатываемых программ. Турбо Паскаль - это система программирования, созданная для повышения качества и скорости разработки программ (80-е гг.). Слово Турбо в названии системы программирования - это отражение торговой марки фирмыразработчика Borland International (США).

Для входа в меню можно воспользоваться одним из способ:

с помощью "мышки"; с помощью клавиши F10; с помощью комбинации Alt+<выделенная буква>. О том, что мы в меню свидетельствует курсор - прямоугольник зеленого цвета. Интегрированная среда программирования Турбо Паскаль позволяет иметь любое количество открытых окон, но в любой момент времени активным может быть только одно. Активное окно это окно с которым вы в настоящий момент работаете. Общие горячие клавиши: F1 - выводит окно подсказки; F2 - сохраняет файл активного окна; F3 - появление диалогового окна и возможность открыть файл; F4 - запускает программу до строки, на которой стоит курсор; F5 - масштабирует диалоговое окно; F6 - переходит к следующему открытому окну; F7 - запускает программу в режиме отладки с заходом внутрь процедур; F8 - запускает программу в режиме отладки, минуя вызов процедур; F9 - компилирование программы в текущем окне; F10 - возвращение в меню. Команды меню File: Open-F3 - открыть существующий файл (при активизации этой опции появляется окно со списком файлов, где можно выбрать необходимый), New - создать новый файл (очищает память редактора и переводит в режим создания нового файла, которому присваивается имя Noname.pas; имя можно изменить при записи файла на диск), Save-F2 - сохранить файл (переписывает файл из памяти редактора на диск), Save as - сохранить с новым именем, Save all сохранить все в окнах (записывает содержимое всех окон редактора в соответствующие файлы), Change dir - смена каталога (позволяет изменить установленный по умолчанию диск или каталог), Print - печать файла, Get info - выдача информации о текущем состоянии программы и используемой памяти, DOS Shell - выход в DOS без выгрузки из памяти (для возврата ввести команду exit), Exit - выход и выгрузка из памяти. Программы на языке Паскаль имеют блочную структуру:

1. Блок типа PROGRAM - имеет имя, состоящее только из латинских букв и цифр. Его присутствие не обязательно, но рекомендуется записывать для быстрого распознавания нужной программы среди других листингов. 2. Программный блок, состоящий в общем случае из 7 разделов: 3. раздел описания модулей (uses); o раздел описания меток (label); o раздел описания констант (const); o раздел описания типов данных (type); o раздел описания переменных (var); o раздел описания процедур и функций; o раздел описания операторов.

### *Общая структура программы на языке Паскаль:*

Рrogram ИМЯ..; {заголовок программы}

Uses ...; {раздел описания модулей} Var ..; {раздел объявления переменных} ...

Begin {начало исполнительной части программы} ... {последовательность ... операторов} End. {конец программы}

*Пример программы, которая осуществляет сложение двух чисел и выводит сумму на экран:*

Program Summa;

**Uses** 

Crt; {Подключаем модуль Crt}

Var

number1. {переменная, в которой будет содержаться первое число} number2. {переменная, в которой будет содержаться второе число} rezult {переменная, в которой будет содержаться результат} :integer; {указывает тип целых чисел}

Begin

ClrScr; {Используем процедуру очистки экрана из модуля Crt}

Write ('Введите первое число '); {Выводим на экран символы, записанные между апострофами} Readln (number1); {Введенное пользователем число считываем в переменную number1}

Write ('Введите второе число '); {Выводим на экран символы, записанные между апострофами} Readln (number2): {Введенное пользователем число считываем в переменную number2}

rezult := number1 + number2; {Находим сумму введенных чисел и присваиваем переменной rezult} Write ('Сумма чисел ', number1, ' и ', number2, ' равно ', rezult); {Выводим на экран строчку, содержащую ответ задачи}

Readln; {Процедура задержки экрана}

End.

# ЗАДАНИЕ

Содержание отчета по результатам выполнения практической работы. Отчет должен содержать:

- 1. Название работы.
- 2. Цель работы.
- 3. Результаты выполнения задания 2.
- 4. Результаты выполнения залания 4.
- 5. Вывод по работе.

# Залание 1.

Изучите внешний вид системы программирования Турбо Паскаль.

# Залание 2.

Откройте файл, в который Вы запишите программу, выполняющую сложение двух чисел. Для этого нажмите клавишу F10, чтобы выйти в главное меню, затем клавишами перемещения курсора выберите опцию File, а в выпавшем меню команду New. Найдите в этой программе заголовок, раздел описания переменных, признак начала программы, признак конца программы, тело программы, комментарий.

Ответьте на вопросы:

- 1. Какое назначение переменных number1, number2, rezult?
- 1. Что обозначает строка: number1, number2, rezult : integer: ?
- 2. Если присвоить переменным number1 и number2 соответственно значение 5 и 7, то какую строчку выдаст компьютер при исполнении последней процедуры Write? Запишите ее в отчет.
- 3. Переведите с английского языка слова: Write, Read. Как вы думаете, что должен делать операторы с таким названием?
- 4. Как вы понимаете запись: readln(number1); ?
- 5. Чему равно значение переменной rezult после выполнения оператора: rezult := number1 + number $2: ?$
- 6. Что делает оператор присваивания в этой программе?

# Залание 3.

Измените программу, выполненную в задании 2 так, чтобы она находила произведение двух чисел. Сохраните текстом программы в файле Proizv.pas. Результат покажите преподавателю.

# Залание 4.

Измените программу, выполненную в задании 3 так, чтобы она выполняла расчет площади прямоугольника по его длине и ширине. Заполните по результатам работы программы таблицу:

# КОНТРОЛЬНЫЕ ВОПРОСЫ

- 1. Что такое среда программирования?
- 2. Опишите среду программирования Turbo Pascal.
- 3. Как сохранить текст программы в Turbo Pascal?
- 4. Какова структура программы на языке Pascal?
- 5. Как осуществить запуск программы?

Литература: [1], [2], [3], [6], [7], [8], [10], [11].

#### **Практическая работа №6. Создание архива данных. Извлечение данных из архива. Запись информации на компакт-диски различных видов.**

**Цель работы:** изучение принципов архивации файлов, функций и режимов работы наиболее распространенных архиваторов, приобретение практических навыков работы по созданию архивных файлов и извлечению файлов из архивов, приобретение навыков записи компакт-дисков.

**Краткие теоретические сведения.**

**Архивация (упаковка)** — помещение (загрузка) исходных файлов в архивный файл в сжатом или несжатом виде. Архивация предназначена для создания резервных копий используемых файлов, на случай потери или порчи по каким-либо причинам основной копии (невнимательность пользователя, повреждение магнитного диска, заражение вирусом и т.д.). Для архивации используются специальные программы, архиваторы, осуществляющие упаковку и позволяющие уменьшать размер архива, по сравнению с оригиналом, примерно в два и более раз. Архиваторы позволяют защищать созданные ими архивы паролем, сохранять и восстанавливать структуру подкаталогов, записывать большой архивный файл на несколько дисков (многотомный архив).

**Архивный файл** — это специальным образом организованный файл, содержащий в себе один или несколько файлов в сжатом или несжатом виде и служебную информацию об именах файлов, дате и времени их создания или модификации. Выигрыш в размере архива достигается за счет замены часто встречающихся в файле последовательностей кодов на ссылки к первой обнаруженной последовательности и использования алгоритмов сжатия информации. Степень сжатия зависит от используемой программы, метода сжатия и типа исходного файла. Наиболее хорошо сжимаются файлы графических образов, текстовые файлы и файлы данных, для которых степень сжатия может достигать 5 - 40%, меньше сжимаются файлы исполняемых программ и загрузочных модулей — 60 - 90%. Почти не сжимаются архивные файлы. Программы для архивации отличаются используемыми методами сжатия, что соответственно влияет на степень сжатия. Для того чтобы воспользоваться информацией, запакованной в архив, необходимо архив раскрыть или распаковать. Это делается либо той же программой-архиватором, либо парной к ней программойразархиватором. **Разархивация (распаковка)** — процесс восстановления файлов из архива в первоначальном виде. При распаковке файлы извлекаются из архива и помещаются на диск или в оперативную память. Самораспаковывающийся архивный файл — это загрузочный, исполняемый модуль, который способен к самостоятельной разархивации находящихся в нем файлов без использования программы-архиватора. Самораспаковывающийся архив получил название SFXархив (SelFeXtracting). Архивы такого типа в обычно создаются в форме .ЕХЕ-файла. В оглавлении архивного файла для каждого содержащегося в нем файла хранится следующая информация:  $\Box$  имя файла; сведения о каталоге, в котором содержится файл; дата и время последней модификации файла; размер файла на диске и в архиве; код циклического контроля для каждого файла, используемый для проверки целостности архива. Архиваторы имеют следующие функциональные возможности:

1. Уменьшение требуемого объема памяти для хранения файлов от 20% до 90% первоначального объема. 2. Обновление в архиве только тех файлов, которые изменялись со времени их последнего занесения в архив, т.е. программа-упаковщик сама следит за изменениями, внесенными пользователем в архивируемые файлы, и помещает в архив только новые и измененные файлы. 3. Объединение группы файлов с сохранением в архиве имен директорий с именами файлов, что позволяет при разархивации восстанавливать полную структуру директорий и файлов. 4. Написания комментариев к архиву и файлам в архиве. 5. Создание саморазархивируемых архивов, которые для извлечения файлов не требуют наличия самого архиватора. 6. Создание многотомных архивов– последовательности архивных файлов. Многотомные архивы предназначены для архивации больших комплексов файлов на дискеты. Запись файлов на компакт-диск Если компьютер оснащен соответствующим устройством, можно осуществить запись файлов на компакт-диск встроенными средствами операционной системы Microsoft Windows XP. Для этого необходимо выполнить следующие действия: Открыть окно Мой компьютер двойным щелчком

мыши на соответствующем значке, расположенном на Рабочем столе Windows; Щелкнуть правой клавишей мыши на значке устройства для записи компакт-дисков, выберите в контекстном меню пункт Свойства, и в открывшемся окне перейдите на вкладку Запись (см. рис.).

Установить флажок Разрешить запись CD на этом устройстве;

В расположенном ниже меню выбрать один из дисковых разделов для временного хранения образа записываемого компакт-диска. Данный дисковый раздел должен содержать не менее 1 Гбайт свободного пространства; В меню Выберете скорость записи указать скорость, с которой данные будут записываться на компакт-диск. Следует учитывать, что в данном случае за единицу скорости записи данных принято значение 150 Кбайт/с. Иными словами, в случае, если, например, запись будет осуществляться со скоростью 32x, это означает, что максимально возможная скорость записи информации на этом устройстве будет составлять 150\*32=4800 Кбайт/с; Если нужно, чтобы по окончании записи компакт-диск автоматически извлекался из устройства, устанавливается флажок Автоматически извлекать CD после записи; Щелкнуть мышью на кнопке ОК, чтобы закрыть окно свойств устройства для записи компакт-дисков. Непосредственно перед записью на компакт-диск выбранные пользователем файлы помещаются во временную папку, в которой создается образ будущего компакт-диска. До момента записи содержимое этого образа можно редактировать, добавляя или удаляя файлы и папки во временной директории. Создавая образ диска помните, что общий объем копируемых на компакт-диск данных не должен превышать максимальной допустимый объем компакт-диска, составляющий 680, а в некоторых случаях - 700 Мбайт. Для того чтобы скопировать какие-либо файлы или папки на компактдиск, нужно выделить их в окне Проводника при помощи мыши, после чего щелкните на пункте Скопировать выделенные объекты в панели Задачи для файлов и папок, которая расположена в левой части окна программы Проводник. В открывшемся диалоговом окне Копирование элементов выбрать щелчком мыши устройство для записи компакт-дисков, и щелкнуть на кнопке Копирование. В Области уведомлений Панели задач Windows появится сообщение о том, что операционная система обнаружила файлы, ожидающие записи на компакт-диск. Для того чтобы просмотреть файлы и папки, составляющие образ компакт-диска, дважды щелкните мышью на значке устройства для записи компакт-дисков в окне Мой компьютер. Необходимо помнить, что в процессе записи компакт-диска записывающее устройство должно получать непрерывный поток данных с жесткого диска вашего компьютера. Если передача потока информации по каким-либо причинам прервется, записывающая головка устройства будет попрежнему направлять лазерный луч на поверхность вращающегося компактдиска, но записи данных при этом не состоится. Такая ситуация неизбежно приведет к сбою в процессе записи, а сам компакт-диск окажется при этом запорченным. Чтобы избежать подобных неприятностей, рекомендуется придерживаться следующих несложных правил: перед началом записи нужно убедиться в том, что поверхность компакт-диска не содержит пыли и царапин;

закрыть окна всех ненужных в данный момент приложений: обращение какой-либо программы к жесткому диску (например, автоматическое сохранение текстового документа) может привести к сбою в записи компакт-диска;  $\Box$  отключить экранные заставки, которые могут автоматически запуститься во время сеанса записи;  $\Box$  в процессе записи компакт-диска не запускать никаких приложений, не выполнять операций копирования, перемещения, удаления файлов и папок;  $\Box$  по возможности осуществляйте запись компакт-диска на низкой скорости. Нужно помнить, что для создания временной папки, в которой хранится образ записываемого компакт-диска, операционная система использует свободное место на жестком диске компьютера. Если дискового пространства окажется недостаточно, запись может не состояться. В подобной ситуации потребуется освободить недостающее дисковое пространство: это можно сделать, очистив содержимое Корзины, удалив ненужные файлы и папки, деинсталлировав малоиспользуемые приложения или выполнив дефрагментацию диска. Если используется компакт-диск с возможностью многократной записи (CD-RW), и после завершения записи на нем осталось свободное пространство, впоследствии можно добавить файлы к уже записанному компакт-диску, используя Мастер записи компактдисков.

#### **ЗАДАНИЕ**

Содержание отчета по результатам выполнения практической работы. Отчет должен содержать:

1. Название работы.

- 2. Цель работы.
- 3. Результаты выполнения задания 1.
- 4. Результаты выполнения задания 2.
- 5. Результаты выполнения задания 3.
- 6. Вывод по работе.

### **Задание 1.**

1. В операционной системе Windows создайте на рабочем столе создайте папку Archives, в которой создайте папки Pictures и Documents. 2. Найдите и скопируйте в папку Pictures по два рисунка с расширением \*.jpg и \*.bmp. 3. Сравните размеры файлов \*.bmp и \*.jpg. и запишите данные в таблицу 1. 4. В папку Documents поместите файлы \*.doc (не менее 3) и запишите их исходные размеры в таблицу\_1.

### **Задание 2.**

Архивация файлов WinZip 1. Запустите WinZip 7. (Пуск >Все программы > 7-Zip>7 Zip File Manager). 2. В появившемся диалоговом окне выберите папку, в которой будет создан архив: ...\Рабочий стол\Archives\Pictures. Установите курсор на имя графического файла Зима.jpg. Выполните команду Добавить (+). 3. Введите имя архива в поле Архив – Зима.zip и убедитесь, что в поле Формат архива установлен тип Zip. 4. Установите в поле Режим изменения: добавить и заменить. 5. В раскрывающемся списке Уровень сжатия: выберите пункт Нормальный. Запустите процесс архивации кнопкой ОК. 6. Сравните размер исходного файла с размером архивного файла. Данные запишите в таблицу\_1. 7. Создайте архив Зима1.zip, защищенный паролем. Для ввода пароля в диалоговом окне Добавит к архиву в поле Введите пароль: ведите пароль, в поле Повторите пароль: подтвердите пароль. Обратите внимание на флажок Показать пароль. Если он не установлен, пароль при вводе не будет отображаться на экране, а его символы будут заменены подстановочным символом "\*". Это мера защиты пароля от посторонних. Однако в данном случае пользователь не может быть уверен в том, что он набрал пароль правильно. Поэтому при не установленном флажке система запрашивает повторный (контрольный) ввод пароля. Щелкните на кнопке ОК - начнется процесс создания защищенного архива. 8. Выделите архив Зима1.zip, выполните команду Извлечь. В появившемся диалоговом окне Извлечь в поле Распаковать в: выберите папкуприемник - …Рабочий стол\Archives\Pictures\Зима1\. 9. Щелкните на кнопке ОК. Процесс извлечения данных из архива не запустится, а вместо него откроется диалоговое окно для ввода пароля. 10. Убедитесь в том, что ввод неправильного пароля не позволяет извлечь файлы из архива. 11. Убедитесь в том, что ввод правильного пароля действительно запускает процесс. 12. Удалите созданный вами защищенный архив и извлеченные файлы. 13. Создайте самораспаковывающийся ZIP-архив. Для этого установите курсор на имя архива Зима.zip, выполните команду Добавить (+). 14. Введите имя архива в поле Архив – Зима.7z и убедитесь, что в поле Формат архива установлен тип 7z. 15. Установите в поле Режим изменения: добавить и заменить. 16. Установите флажок Создать SFX-архив. 17. Запустите процесс архивации кнопкой ОК. 18. Аналогичным образом создайте архивы для файлов Рябина.bmp, Документ1.doc, Документ2.doc, Документ3.doc. Сравнительные характеристики исходных файлов и их архивов занести в таблицу\_1.

### **Задание 3.**

Архивация файлов WinRar 1. Запустите WinRar (Пуск >Все программы > WinRar). 2. В появившемся диалоговом окне выберите папку, в которой будет создан архив: Рабочий стол\Archives\Pictures. 3. Установите курсор на имя графического файла Зима.jpg. 4. Выполните команду Добавить. В появившемся диалоговом окне введите имя архива Зима.rar. Выберите формат нового архива - RAR, метод сжатия - Обычный. Убедитесь, что в группе Параметры архивации ни в одном из окошечек нет флажков. Щелкните на кнопке ОК для создания архива. Во время архивации отображается окно со статистикой. По окончании архивации окно статистики исчезнет, а созданный архив станет текущим выделенным файлом. 5. Аналогичным образом создайте архивы для файлов Рябина.bmp, Документ1.doc, Документ2.doc, Документ3.doc. Сравнительные характеристики исходных файлов и их архивов занести в таблицу 1. 6. Создайте самораспаковывающийся RAR – архив, включающий в себя текстовые и графические файлы. 7. Определите процент сжатия файлов и заполните таблицу\_1. Процент сжатия определяется по формуле P=S/S0, где S – размер архивных файлов, So – размер исходных файлов.

### **КОНТРОЛЬНЫЕ ВОПРОСЫ**

1. Что такое архивация? Для чего она нужна?

2. Как создать архив, самораспаковывающийся архив?

3. Как установить пароль на архив?

4. Как осуществляется запись информации на компакт-диск?

Литература: [1], [2], [4], [5], [7], [8], [10], [11], [12].

#### **Практическая работа №7. Поисковые системы. Пример поиска информации на государственных образовательных порталах.**

**Цель работы:** формирование умений осуществлять поиск информации с помощью поисковых систем.

#### **Краткие теоретические сведения.**

Поиск информации в Интернете осуществляется с помощью специальных программ, обрабатывающих запросы — информационно-поисковых систем (ИПС). Существует несколько моделей, на которых основана работа поисковых систем, но исторически две модели приобрели наибольшую популярность — это поисковые каталоги и поисковые указатели. Поисковые каталоги устроены по тому же принципу, что и тематические каталоги крупных библиотек. Они обычно представляют собой иерархические гипертекстовые меню с пунктами и подпунктами, определяющими тематику сайтов, адреса которых содержатся в данном каталоге, с постепенным, от уровня к уровню, уточнением темы. Поисковые каталоги создаются вручную. Высококвалифицированные редакторы лично просматривают информационное пространство WWW, отбирают то, что по их мнению представляет общественный интерес, и заносят в каталог. Основной проблемой поисковых каталогов является чрезвычайно низкий коэффициент охвата ресурсов WWW. Чтобы многократно увеличить коэффициент охвата ресурсов Web, из процесса наполнения базы данных поисковой системы необходимо исключить человеческий фактор работа должна быть автоматизирована. Автоматическую каталогизацию Web-ресурсов и удовлетворение запросов клиентов выполняют поисковые указатели.В России наиболее крупными и популярными поисковыми системами являются: «Яndex» (www.yandex.ru) «Pамблер» (www.rambler.ru) «Google» (www.google.ru) «Апорт2000»

### **ЗАДАНИЕ**

Содержание отчета по результатам выполнения практической работы. Отчет должен содержать:

1. Название работы.

- 2. Цель работы.
- 3. Результаты выполнения задания 1.
- 4. Результаты выполнения задания 2.
- 5. Результаты выполнения задания 3.
- 6. Результаты выполнения задания 4.
- 7. Результаты выполнения задания 5.
- 8. Вывод по работе.

### **Задание 1.**

1. Откройте программу Enternet Explorer. 2. Загрузите страницу электронного словаря Promt– www.ver-dict.ru. 3. Из раскрывающегося списка выберите Русско-английский словарь (Русско-Немецкий). 4. В текстовое поле Слово для перевода: введите слово, которое Вам нужно перевести. 5. Нажмите на кнопку Найти. 6. Занесите результат в следующую таблицу:

### Русско-Английский

### Русско-Немецкий

Информатика Клавиатура Программист Монитор Команда Винчестер Сеть Ссылка Оператор

### **Задание 2.**

1. Загрузите страницу электронного словаря– www.efremova.info. 2. В текстовое поле Поиск по словарю: введите слово, лексическое значение которого Вам нужно узнать. 3. Нажмите на кнопку Искать. Дождитесь результата поиска. 4. Занесите результат в следующую таблицу:

Слово Лексическое значение Метонимия Видеокарта Железо Папирус Скальпель Дебет **Задание 3.**

С помощью одной из поисковых систем найдите информацию и занесите ее в таблицу:

Личности 20 века Фамилия, имя Годы жизни Род занятий Джеф Раскин Лев Ландау Юрий Гагарин

**Задание 4.**

Заполните таблицу, используя поисковую систему Яндекс: www.yandex.ru. Слова, входящие в запрос Структура запроса Количество найденных страниц Электронный адрес первой найденной ссылки

Информационная система Информационная! Система! Информационная + система Информационная - система «Информационная система» Персональный компьютер Персональный компьютер Персональный & компьютер \$title (Персональный компьютер) \$anchor (ПК)

 **Задание 5.** Произвести поиск сайтов в наиболее популярных поисковых системах общего назначения в русскоязычном Интернете (Рунете). Краткая справка.

Наиболее популярными русскоязычными поисковыми системами являются: Rambler www.rambler.ru; Апорт — www.aport.ru; Яndex— www.yandex.ru. Англоязычные поисковые системы: Yahoo — www.yahoo.com. Специализированные поисковые системы позволяют искать информацию в специализированных слоях Интернета. К ним можно отнести поиск файлов на серверах FTP и систему поиска адресов электронной почты WhoWhere.

**Порядок выполнения:** 1. Создайте папку на рабочем столе с именем: Фамилия–Группа. 2. Запустите Internet Explorer. Для перехода в определенное место или на определенную страницу воспользуйтесь адресной строкой главного окна Internet Explorer. 3. Произведите поиск в поисковой системе Rambler. Введите в адресную строку адрес (URL) русскоязычной поисковой системы Rambler — www.rambler.ru и нажмите клавишу Enter. Подождите, пока загрузится страница. В это же время на панели, инструментов активизируется красная кнопка Остановить, предназначенная для остановки загрузки. Рассмотрите загрузившуюся главную страницу – Вы видите поле для ввода ключевого слова и ряд рубрик. Для перехода на ссылки, имеющиеся на странице, подведите к ссылке курсор и щелкните левой кнопкой мыши. Ссылка может быть рисунком или текстом другого цвета (обычно с подчеркнутым шрифтом). Чтобы узнать, является ли элемент страницы ссылкой, подведите к нему указатель. Если указатель принимает вид руки с указательным пальцем, значит, элемент является ссылкой. 4. Введите в поле поиска словосочетание «Энциклопедия финансов» и нажмите кнопку Найти. 5. Убедитесь, что каталог Web работает достаточно быстро. Программа через некоторое время сообщит вам, что найдено определенное количество документов по этой тематике. Определите, сколько документов нашла поисковая система. 6. Запомните страницу из списка найденных, представляющую для вас интерес, командой Избранное/Добавить в папку. 7. Сохраните текущую страницу на компьютере. Выполните команду Файл/Сохранить как, выберите созданную ранее папку на рабочем столе для сохранения, задайте имя файла и нажмите кнопку Сохранить.

Для поиска информации на текущей странице выполните команду Правка/Найти на этой странице (или нажмите клавиши Ctrl-F). В окне поиска наберите искомое выражение, например «Финансы», и нажмите кнопку Найти далее. Откройте страничку одной из найденных энциклопедий. 9. Скопируйте сведения страницы в текстовый документ. Для копирования содержимого всей страницы выполните команду Правка/Выделить все и команду Правка/Копировать. Откройте новый документ текстового редактора MS Word и выполните команду Правка/Вставить. Краткая справка: невозможно копирование сведений с одной Webстраницы на другую. 10. Произведите поиск в поисковой системе Yandex. Откройте поисковый сервер YAndex — www.yandex.ru. В поле поиска задайте «Энциклопедии», нажмите кнопку Найти, сравните результаты с поиском в Рамблере. 11. Сузьте круг поиска и найдите информацию, например, об управлении финансами (в поле поиска введите «Управление финансами»). Сравните полученные результаты с предыдущим поиском. 12. Введите одно слово «Финансы» в поле поиска. Отличается ли результат от предыдущего поиска? Попробуйте поставить перед поисковой системой задачу найти информацию о какой-нибудь конкретной валюте, предположим «Доллар». Сравните результаты поиска. 13. Произведите поиск картинок и фотографий в поисковой системе Yandex. В поле поиска наберите по-английски «Dollar» и укажите категорию поиска «Картинки». Запрос «Dollar» найдет в

Интернете картинки, в имени которых встречается слово «Dollar». Высока вероятность того, что эти картинки связаны с финансами.

### КОНТРОЛЬНЫЕ ВОПРОСЫ

- 1. Что понимают под поисковой системой?
- 2. Перечислите популярные русскоязычные поисковые системы.
- 3. Что такое ссылка и как определить, является ли элемент страницы ссылкой
- 4. Возможно ли копирование сведений с одной Web-страницы на другую?
- 5. Каким образом производится поиск картинок и фотографий в поисковых системах Интернет? Литература: [1], [2], [3], [4], [6], [7], [10], [12].

### Практическая работа №8. Модем. Единицы измерения скорости передачи данных. Создание ящика электронной почты и настройка его параметров. Формирование адресной книги.

Пель работы: выработать практические навыки определение скорости передачи данных, создания электронной почты, настойки ее параметров, работы с электронной почтой.

#### Краткие теоретические сведения.

Для связи удаленных друг с другом компьютеров могут использоваться обычные телефонные сети, которые в той или иной степени покрывают территории большинства государств. Телекоммуникация - дистанционная передача данных на базе компьютерных сетей и современных технических средств связи. Единственной проблемой в этом случае является преобразование цифровой (дискретной) информации, с которой оперирует компьютер, в аналоговую (непрерывную). Модем - устройство, присоединяемое к персональному компьютеру и предназначенное для пересылки информации (файлов) по сети (локальной, телефонной). Модем осуществляет преобразование аналоговой информации в дискретную и наоборот. Работа модулятора модема заключается в том, что поток битов из компьютера преобразуется в аналоговые сигналы, пригодные для передачи по телефонному каналу связи. Демодулятор модема выполняет обратную задачу. Факс-модем - устройство, сочетающее возможность модема и средства для обмена факсимильными изображениями с другими факсмодемами и обычными телефаксными аппаратами. Таким образом, данные, подлежащие передаче, преобразуются в аналоговый сигнал модулятором модема «передающего» компьютера. Принимающий модем, находящийся на противоположном конце линии, «слушает» передаваемый сигнал и преобразует его обратно в цифровой при помощи демодулятора. После того, как эта работа выполнена, информация может передаваться в принимающий компьютер. Оба компьютера, как правило, могут одновременно обмениваться информацией в обе стороны. Этот режим работы называется полным дуплексным. Дуплексный режим передачи данных - режим, при котором передача данных осуществляется одновременно в обоих направлениях. В отличие от дуплексного режима передачи данных, полудуплексный подразумевает передачу в каждый момент времени только в одном направлении. Кроме собственно модуляции и демодуляции сигналов модемы могут выполнять сжатие и декомпрессию пересылаемой информации, а также заниматься поиском и исправлением ошибок, возникнувших в процессе передачи данных по линиям связи. Одной из основных характеристик модема является скорость модуляции (modulation speed), которая определяет физическую скорость передачи данных без учета исправления ошибок и сжатия данных. Единицей измерения этого параметра является количество бит в секунду (бит/с), называемое бодом. Любой канал связи имеет ограниченную пропускную способность (скорость передачи информации), это число ограничивается свойствами аппаратуры и самой линии (кабеля). Объем переданной информации вычисляется по формуле Q=q\*t, где q - пропускная способность канала (в битах в секунду), а t - время передачи Электронная почта - (самая распространенная услуга сети Internet) обмен письмами в компьютерных сетях. Само письмо представляет собой обычный файл, содержащий текст письма и специальный заголовок, в котором указано, от кого письмо направлено, кому предназначено, какая тема письма и дата отправления. Адресация в системе электронной почты Электронно-почтовый Internet-адрес имеет следующий формат: пользователь @машина Пример адреса электронной почты: Ivanov@softpro.saratov.ru Ivanov - имя почтового ящика. softpro.saratov - название почтового сервера ru - код Российской Федерации Точки и символ @ - разделительные знаки.

Разделенные точками части электронного адреса называются доменами. Вся часть адреса, расположенная справа от значка  $(a)$ , является доменным именем почтового сервера, содержащего ящик абонента. Главный принцип состоит в том, чтобы это имя отличалось от имен всех прочих серверов в компьютерной сети. Примеры решения задач Пример 1. Скорость передачи данных через ADSL-соединение равна 128000 бит/c. Через данное соединение передают файл размером 625 кбайт. Определить время передачи файла в секундах. Решение: 1) выделим в заданных больших числах степени двойки и переведем размер файла в биты, чтобы «согласовать» единиц измерения:  $128000$  бит/с =  $128 \cdot 1000$  бит/с =  $27 \cdot 125 \cdot 8$ бит/с = 27 · 53 · 23 бит/с = 210·53 бит/с 625 кбайт = 54 кбайт = 54 · 213 бит. 2) чтобы найти время передачи в секундах, нужно разделить размер файла на скорость передачи:  $t=(54 \cdot$ 213)бит / 210·53 бит/с = 40 с. Ответ: 40 с.

 Пример 2. Скорость передачи данных через ADSL-соединение равна 512000 бит/c. Передача файла через это соединение заняла 1 минуту. Определить размер файла в килобайтах. Решение: 1) выделим в заданных больших числах степени двойки; переведем время в секунды (чтобы «согласовать» единицы измерения), а скорость передачи – в кбайты/с, поскольку ответ нужно получить в кбайтах: 1 мин = 60 с = 4 · 15 с = 22 · 15 с 512000 бит/с = 512 · 1000 бит/с = 29 · 125 · 8 бит/с = 29 · 53 · 23 бит/с = 212 · 53 бит/с = 29 · 53 бит/с = (29 · 53) / 210 кбайт/с = (53 / 2) кбайт/с 2) чтобы найти объем файла, нужно умножить время передачи на скорость передачи: Q=q\*t = 22 · 15 с \*(53 / 2) кбайт/с = 3750 кбайт Ответ: 3750 кбайт. Пример 3. C помощью модема установлена связь с другим компьютером со скоростью соединения 19200, с коррекцией ошибок и сжатием данных. а) Можно ли при таком соединении файл размером 2,6 килобайт передать за 1 секунду? Обоснуйте свой ответ. б) Всегда ли при таком соединении файл размером 2,3 килобайт будет передаваться за 1 секунду? Обоснуйте свой ответ. в) Можно ли при таком соединении оценить время передачи файла размером 4 Мб? Если можно, то каким образом? Решение: а) Для начала узнаем, какое количество килобайт мы можем передать за 1 секунду: 19200/1024/8 = 2,3 (Кбайт). Следовательно, если бы не было сжатия информации, то данный файл за одну секунду при данной скорости соединения было бы невозможно передать. Но сжатие есть, 2.6/2.3 < 4, следовательно, передача возможна. б) Нет не всегда, так как скорость соединения это максимально возможная скорость передачи данных при этом соединении. Реальная скорость может быть меньше. в) Можно указать минимальное время передачи этого файла: 4\*1024\*1024/4/19200, около 55 с (столько времени будет передаваться файл на указанной скорости с максимальной компрессией). Максимальное же время передачи оценить вообще говоря нельзя, так как в любой момент может произойти обрыв связи...

### **ЗАДАНИЕ**

Содержание отчета по результатам выполнения практической работы. Отчет должен содержать:

- 1. Название работы.
- 2. Цель работы.
- 3. Результаты выполнения задания 1.
- 4. Результаты выполнения задания 2.
- 5. Результаты выполнения задания 3.
- 6. Результаты выполнения задания 4.
- 7. Вывод по работе.

#### **Задание 1.**

Решите задачу о передаче информации с помощью модема.

Вариант 1 Скорость передачи данных через АDSL-соединение равна 512000 бит/с. Через данное соединение передают файл размером 1500 Кб. Определите время передачи файла в секундах. Вариант 2 Скорость передачи данных через АDSL-соединение равна 1024000 бит/с. Через данное соединение передают файл размером 2500 Кб. Определите время передачи файла в секундах.

Вариант 3 Скорость передачи данных через АDSL-соединение равна 1024000 бит/с. Передача файла через данное соединение заняла 5 секунд. Определите размер файла в килобайтах. Вариант 4 Скорость передачи данных через АDSL-соединение равна 512000 бит/с. Передача файла через данное соединение заняла 8 секунд. Определите размер файла в килобайтах. **Задание 2.**

Решите задачу о передаче графической информации.

Вариант 1 Определите скорость работы модема, если за 256 с он может передать растровое изображение размером 640х480 пикселей. На каждый пиксель приходится 3 байта.

Вариант 2 Сколько секунд потребуется модему, передающему информацию со скоростью 56 000 бит/с, чтобы передать цветное растровое изображение размером 640 х 480 пикселей, при условии, что цвет каждого пикселя кодируется тремя байтами?

Вариант 3 Определите скорость работы модема, если за 132 с он может передать растровое изображение размером 640х480 пикселей. На каждый пиксель приходится 3 байта.

Вариант 4 Сколько секунд потребуется модему, передающему информацию со скоростью 28800 бит/с, чтобы передать цветное растровое изображение размером 640 х 480 пикселей, при условии, что цвет каждого пикселя кодируется тремя байтами?

#### **Задание 3.**

Регистрация почтового ящика электронной почты. 1. Откройте программу Internet Explorer. 2. В поле Адрес введите адрес поискового сервера http://www.mail.ru 3. На открывшейся Вебстранице выберите гиперссылку Регистрация в почте. 4. Заполните анкету, следуя рекомендациям, написанным справа от текстовых полей. Обязательно должны быть заполнены поля: E-mail, Пароль, Если вы забудете пароль, Дополнительная информация о пользователе (заполнить полностью). Защита от авторегистрации (ввести зачеркнутые цифры). 5. Нажмите кнопку Зарегистрировать почтовый ящик. 6. В случае необходимости исправьте ошибки и снова нажмите кнопку Зарегистрировать почтовый ящик. 7. Ваш почтовый ящик считается зарегистрированным только после появления уведомления о том, что ваша регистрация успешно завершена.

#### **Задание 4.**

Создание и отправка сообщения. 1. Для того, чтобы отправить письмо, Вам нужно выбрать нажать гиперссылку Написать письмо. 2. Напишите 2 письма своему одногруппнику, предварительно обменявшись с ним электронными адресами. Письма должны содержать не менее пяти предложений. Одно письмо сделайте в обычном формате, а второе в расширенном.

### **КОНТРОЛЬНЫЕ ВОПРОСЫ**

- 1. Что такое модем? Для чего он предназначен?
- 2. Дайте характеристику режимам передачи данных.
- 3. Что представляет собой электронная почта?
- 4. Как записывается адрес электронной почты?
- 5. В чем особенность электронной почты?
- 6. Что представляет собой почтовый ящик?
- 7. Что такое Спам?
- 8. В чем преимущества электронной почты?

9. Что такое протокол электронной почты?

Литература: [2], [3], [6], [7], [8], [9], [10], [12].

#### **Практическая работа №9. АСУ различного назначения, примеры их использования. Примеры оборудования с числовым программным управлением. Демонстрация использования различных видов АСУ на практике.**

Цель работы: выработать практические навыки определение скорости передачи данных, создания ящика электронной почты, настойки параметров и работы с электронной почтой.

#### **Краткие теоретические сведения.**

**Информационный процесс** — процесс получения, создания, сбора, обработки, накопления, хранения, поиска, распространения и использования информации. (См. рис.)

**Информационные системы** - системы, в которых происходят информационные процессы. Если поставляемая информация извлекается из какого-либо процесса (объекта), а выходная применяется для целенаправленного изменения того же самого объекта, то такую информационную систему называют системой управления.

Виды систем управления: ручные, автоматизированные (человекомашинные) , автоматические (технические) . Автоматизированная система управления или АСУ – комплекс аппаратных и программных средств, предназначенный для управления различными процессами в рамках технологического процесса, производства, предприятия. АСУ применяются в различных отраслях промышленности, энергетике, транспорте и тому подобное. Создателем первых АСУ в СССР является доктор экономических наук, профессор, член-корреспондент Национальной академии наук Белоруссии, основоположник научной школы стратегического планирования Николай Иванович Ведута (1913-1998). В 1962-1967гг. в должности директора Центрального научно-исследовательского института технического управления (ЦНИИТУ), являясь также членом коллегии Министерства приборостроения СССР, он руководил внедрением первых в стране автоматизированных систем управления производством на машиностроительных предприятиях. Активно боролся против идеологических PR-акций по внедрению дорогостоящих ЭВМ, вместо создания настоящих АСУ для повышения эффективности управления производством. Важнейшая задача АСУ – повышение эффективности управления объектом на основе роста производительности труда и совершенствования методов планирования процесса управления.

**Цели автоматизации управления.** Обобщенной целью автоматизации управления является повышение эффективности использования потенциальных возможностей объекта управления. **Таким образом, можно выделить ряд целей:** 1. Предоставление лицу, принимающему решение (ЛПР) адекватных данных для принятия решений. 2. Ускорение выполнения отдельных операций по сбору и обработке данных. 3. Снижение количества решений, которые должно принимать ЛПР. 4. Повышение уровня контроля и исполнительской дисциплины. 5. Повышение оперативности управления. 6. Снижение затрат ЛПР на выполнение вспомогательных процессов. 7. Повышение степени обоснованности принимаемых решений. В состав АСУ входят следующие виды обеспечений:  $\Box$  информационное,  $\Box$  программное,  $\Box$ техническое,  $\square$  организационное,  $\square$  метрологическое,  $\square$  правовое,  $\square$  лингвистическое. Основными классификационными признаками, определяющими вид АСУ, являются:  $\Box$  сфера функционирования объекта управления (промышленность, строительство, транспорт, сельское хозяйство, непромышленная сфера и так далее); вид управляемого процесса (технологический, организационный, экономический и так далее); уровень в системе государственного управления, включения управление народным хозяйством в соответствии с действующими схемами управления отраслями (для промышленности: отрасль (министерство), всесоюзное объединение, всесоюзное промышленное объединение, научнопроизводственное объединение, предприятие (организация), производство, цех, участок, технологический агрегат). Функции АСУ:  $\Box$  планирование и (или) прогнозирование;  $\Box$  учет, контроль, анализ;  $\Box$  координацию и (или) регулирование. Виды АСУ:

Автоматизированная система управления технологическим процессом или АСУ ТП– решает задачи оперативного управления и контроля техническими объектами в промышленности, энергетике, на транспорте. Автоматизированная система управления производством (АСУ  $\Pi$ )решает задачи организации производства, включая основные производственные процессы, входящую и исходящую логистику. Осуществляет краткосрочное планирование выпуска с

учётом производственных мощностей, анализ качества продукции, моделирование производственного процесса.

 Примеры: Автоматизированная система управления уличным освещением («АСУ УО»)– предназначена для организации автоматизации централизованного управления уличным освещением. Автоматизированная система управления наружного освещения («АСУНО»)– предназначена для организации автоматизации централизованного управления наружным освещением. Автоматизированная система управления дорожным движением или АСУ ДД– предназначена для управления транспортных средств и пешеходных потоков на дорожной сети города или автомагистрали Автоматизированная система управления предприятием или АСУП– Для решения этих задач применяются MRP,MRP II и ERP-системы. В случае, если предприятием является учебное заведение, применяются системы управления обучением. Автоматическая система управления для гостиниц. Автоматизированная система управления операционным риском– это программное обеспечение, содержащее комплекс средств, необходимых для решения задач управления операционными рисками предприятий: от сбора данных до предоставления отчетности и построения прогнозов.

### **ЗАДАНИЕ**

Содержание отчета по результатам выполнения практической работы. Отчет должен содержать:

- 1. Название работы.
- 2. Цель работы.
- 3. Результаты выполнения задания 3.
- 4. Результаты выполнения задания 4.
- 5. Вывод по работе.

### **Задание 1.**

Изучить презентацию «Автоматизированные системы управления».

#### **Задание 2.**

Просмотреть видеоролики «Конвейерная линия обработки металлопроката» и «Производство металлопроката труб».

### **Задание 3.**

Найдите информацию об АСУ по вашей специальности.

### **КОНТРОЛЬНЫЕ ВОПРОСЫ**

- 1. Что такое автоматизированная система управления.
- 2. Назначение АСУ.
- 3. Какие функции осуществляют АСУ?

4. Привести примеры АСУ.

Литература: [1], [2], [4], [6], [7], [8], [9], [11], [12].

### **Практическая работа №10. Операционная система. Графический интерфейс пользователя. Примеры использования внешних устройств, подключаемых к компьютеру, в учебных целях. Программное обеспечение внешних устройств. Подключение внешних устройств к компьютеру и их настройка.**

**Цель работы:** выработать практические навыки работы с операционной системой Windows, с файлами и папками в ОС Windows; навигации с помощью левой панели программы ПРОВОДНИК, изучить приемы копирования и перемещения объектов методом перетаскивания между панелями.

#### **Краткие теоретические сведения.**

**Проводник** – программа ОС Windows, предназначенная для навигации по файловой структуре компьютера. Рабочая область окна Проводника имеет панель дерева папок (левая панель) и панель содержимого папки (правая панель).

Чтобы просмотреть содержимое папки, необходимо щелкнуть на значке папки в левой панели или дважды щелкнуть на значке папки в правой панели. Чтобы загрузить приложение или документ, достаточно дважды щелкнуть на значке соответствующего файла. Создание, удаление и переименование папок Создать новую папку: 1. на панели дерева папок выделить папку, в которой нужно создать новую; 2. выбрать команду Файл/Создать/Папка. На панели содержимого папки появится новый значок папки с текстовым полем справа (выделено прямоугольной рамкой); 3. ввести имя папки в текстовое поле; 4. нажать клавишу Enter. 5. нажать и удерживать клавишу Shift; Изменить имя папки: 1. на панели дерева папок выделить папку, имя которой нужно изменить; 2. выбрать команду Файл/Переименовать или щелкнуть на имени папки; 3. в текстовом поле справа от значка (выделено прямоугольной рамкой) ввести новое имя; 4. нажать клавишу Enter. Удалить папку: 1. на панели дерева папок выделить удаляемую папку; 2. выбрать команду Файл/Удалить или нажать клавишу Delete; 3. подтвердить в диалоговом окне удаление папки. Команды переименования и удаления папки можно вызвать из контекстного меню папки. Выделение файлов выполняется только на панели содержимого папки. Выделить один файл – щелкнуть на его значке. Выделить несколько файлов, находящихся рядом: 1. щелкнуть на первом по списку имени; 2. щелкнуть на последнем по списку имени. Отменить выделение – щелкнуть вне области выделенной группы файлов. Выделить несколько файлов, находящихся в разных местах: 1. щелкнуть на имени первого файла; 2. нажать и удерживать клавишу Ctrl; 3. щелкать поочередно на именах всех нужных файлов. Вместе с файлами могут быть выделены и папки. Близлежащие значки можно выделить и с помощью мыши: 1. нажать левую клавишу мыши в любом свободном месте (это будет один из углов будущей прямоугольной области); 2. не отпуская клавишу мыши, переместить указатель (на экране будет рисоваться прямоугольная область, а все внутри выделяться); 3. когда все необходимые файлы будут выделены, отпустить клавишу. Создание файла: команда Файл/Создать ® выбрать нужный тип файла. Переименование файла: команда Файл/Переименовать ® ввести новое имя. Удаление файла: команда Файл/ Удалить или клавишей Delete. Команды переименования и удаления файла можно вызвать из контекстного меню. Копирование файла – это получение копии файла в новой папке. Файлы всегда копируются из одной папки в другую. Перенос файла – это перемещение файла из одной папки в другую. 1 способ – копирование и перенос осуществлять стандартным образом через Буфер обмена. 2 способ – перенос осуществить перетаскиванием (перемещением) выделенного файла (группы файлов) с помощью мыши. Если при перетаскивании держать нажатой клавишу Ctrl, то произойдет копирование. Поиск файлов выполняется с помощью команды Сервис/Найти/Файлы и папки... или с помощью команды Главное меню/Найти. Включение флажка Просмотреть вложенные папки позволит искать необходимый файл и во вложенных папках выбранной папки. Если в выпадающем списке отсутствует необходимая Вам папка, Вы можете выбрать ее вручную с помощью кнопки Обзор.... Ярлык – это специальный файл, который хранит путь к данному файлу. Ярлык обычно располагают в удобном для пользователя месте. Создание ярлыка: 1 способ – в контекстном меню выбрать команду Создать ярлык ® перенести ярлык в нужное место; 2 способ – по команде меню Файл/Создать/Ярлык ® перенести ярлык в нужное место.

### **ЗАДАНИЕ**

Содержание отчета по результатам выполнения практической работы. Отчет должен содержать:

- 1. Название работы.
- 2. Цель работы.
- 3. Результаты выполнения задания 1.
- 4. Результаты выполнения задания 2.
- 5. Результаты выполнения задания 3.
- 6. Результаты выполнения задания 4.
- 7. Результаты выполнения задания 5.
- 8. Вывод по работе.

### **Задание 1.**

Заполнить таблицу:

Выполняемое действие Применяемая команда

1. После загрузки ОС Windows указать, какие кнопки расположены на Панели задач.

 2. Перечислить, сколько и какие объекты (паки, документы, ярлыки, прикладные программы) расположены на рабочем столе.

### **Задание 2.**

Заполнить таблицу: Выполняемое действие Применяемая команда

- 1. Открыть Главное меню. Указать команду.
- 2. Перечислить пункты обязательного раздела Главного меню.
- 3. Перечислить пункты произвольного раздела Главного меню.

### **Задание 3.**

Заполнить таблицу:

Выполняемое действие Применяемая команда

- 1. Открыть Контекстное меню. Указать команду.
- 2. Перечислить пункты Контекстного меню, не выделяя объекты.

3. Перечислить пункты Контекстного меню, выделив какой-либо из объектов. Указать, какой объект выделили.

### **Задание 4.**

Заполнить таблицу:

Выполняемое действие Применяемая команда

1. Создать на рабочем столе папку с именем – номер группы. 2. В созданной папке создать папку с именем – своя фамилия. 3. В папке с именем – своя фамилия создать текстовый документ. Сохранить его под любым именем.

4. Создать на рабочем столе еще одну папку с именем БИК. 5. Скопировать папку – своя фамилия в папку БИК. 6. Переименовать папку – своя фамилия и дать название – свое имя. 7. Создать в папке БИК ярлык на приложение Word. 8. Удалить с рабочего стола папку – номер группы. 9. Удалить с рабочего стола папку БИК. 10. Открыть папку Мои документы. 11. Упорядочить объекты папки Мои документы по дате. 12. Представить объекты папки Мои документы в виде таблицы.

### **КОНТРОЛЬНЫЕ ВОПРОСЫ**

- 1. Что такое файловая структура компьютера?
- 2. Для чего предназначен ПРОВОДНИК?
- 3. Что отображается на левой панели ПРОВОДНИКА? 4. Что отображается на правой панели ПРОВОДНИКА?
- 4. Для чего предназначено Главное меню?
- 5. Как открывается контекстное меню?
- 6. В чем особенности ОС Windows?
- 7. Что является средствами управления ОС Windows?
- 8. Перечислите основные элементы управления ОС Windows?
- 9. Для чего предназначена Корзина?
- 10. Перечислите основные типы представления объектов. 12. Перечислите методы сортировки объектов.

Литература: [1], [2], [3], [4], [6], [8], [10], [11], [12].

#### **Практическая работа №11. Программное и аппаратное обеспечение компьютерных сетей. Сервер. Сетевые операционные системы. Понятие о системном администрировании. Разграничение прав доступа в сети. Подключение компьютера к сети. Администрирование**

#### **локальной компьютерной сети.**

**Цель работы:** изучить понятие, связанные с программным и аппаратным обеспечением компьютерных сетей; выработать практические навыки обмена файлами между пользователями локальной компьютерной сети.

#### **Краткие теоретические сведения.**

Передача информации между компьютерами существует с самого момента возникновения ЭВМ. Она позволяет организовать совместную работу отдельных компьютеров, решать одну задачу с помощью нескольких компьютеров, совместно использовать ресурсы и решать множество других проблем. Под компьютерной сетью понимают комплекс аппаратных и программных средств, предназначенных для обмена информацией и доступа пользователей к единым ресурсам сети. Основное назначение компьютерных сетей - обеспечить совместный доступ пользователей к информации (базам данных, документам и т.д.) и ресурсам (жесткие диски, принтеры, накопители CD-ROM, модемы, выход в глобальную сеть и т.д.). Абоненты сети – объекты, генерирующие или потребляющие информацию. Абонентами сети могут быть отдельные ЭВМ, промышленные роботы, станки с ЧПУ (станки с числовым программным управлением) и т.д. Любой абонент сети подключён к станции. Станция – аппаратура, которая выполняет функции, связанные с передачей и приёмом информации. Для организации взаимодействия абонентов и станции необходима физическая передающая среда. Физическая передающая среда – линии связи или пространство, в котором распространяются электрические сигналы, и аппаратура передачи данных. Одной из основных характеристик линий или каналов связи является скорость передачи данных (пропускная способность). Скорость передачи данных – количество бит информации, передаваемой за единицу времени.

Обычно скорость передачи данных измеряется в битах в секунду (бит/с) и кратных единицах Кбит/с и Мбит/с. Соотношения между единицами измерения: 1 Кбит/с =1024 бит/с; 1 Мбит/с  $=1024$  Кбит/с; 1 Гбит/с  $=1024$  Мбит/с. На базе физической передающей среды строится коммуникационная сеть. Таким образом, компьютерная сеть – это совокупность абонентских систем и коммуникационной сети. По типу используемых ЭВМ выделяют однородные и неоднородные сети. В неоднородных сетях содержатся программно несовместимые компьютеры. По территориальному признаку сети делят на локальные и глобальные. Локальные сети (LAN, Local Area Network) объединяют абонентов, расположенных в пределах небольшой территории, обычно не более 2–2.5 км. Локальные компьютерные сети позволят организовать работу отдельных предприятий и учреждений, в том числе и образовательных, решить задачу организации доступа к общим техническим и информационным ресурсам. Глобальные сети (WAN, Wide Area Network) объединяют абонентов, расположенных друг от друга на значительных расстояниях: в разных районах города, в разных городах, странах, на разных континентах (например, сеть Интернет).

Взаимодействие между абонентами такой сети может осуществляться на базе телефонных линий связи, радиосвязи и систем спутниковой связи. Глобальные компьютерные сети позволят решить проблему объединения информационных ресурсов всего человечества и организации доступа к этим ресурсам. Основные компоненты коммуникационной сети: передатчик;  $\square$  приёмник;  $\square$  сообщения (цифровые данные определённого формата: файл базы данных, таблица, ответ на запрос, текст или изображение); средства передачи (физическая передающая среда и специальная аппаратура, обеспечивающая передачу информации). Топология локальных сетей

Под топологией компьютерной сети обычно понимают физическое расположение компьютеров сети относительно друг друга и способ соединения их линиями. Топология определяет требования к оборудованию, тип используемого кабеля, методы управления обменом, надежность работы, возможность расширения сети. Существует три основных вида топологии сети: шина, звезда и кольцо. *Шина (bus),* при которой все компьютеры параллельно

подключаются к одной линии связи, и информация от каждого компьютера одновременно передается ко всем остальным компьютерам. Согласно этой топологии создается одноранговая сеть. При таком соединении компьютеры могут передавать информацию только по очереди, так как линия связи единственная.

Достоинства: простота добавления новых узлов в сеть (это возможно даже во время работы сети); сеть продолжает функционировать, даже если отдельные компьютеры вышли из строя; недорогое сетевое оборудование за счет широкого распространения такой топологии. Недостатки:  $\Box$  сложность сетевого оборудования;  $\Box$  сложность диагностики неисправности сетевого оборудования из-за того, что все адаптеры включены параллельно;  $\Box$  обрыв кабеля влечет за собой выход из строя всей сети;  $\Box$  ограничение на максимальную длину линий связи из-за того, что сигналы при передаче ослабляются и никак не восстанавливаются*. Звезда (star),* при которой к одному центральному компьютеру присоединяются остальные периферийные компьютеры, причем каждый из них использует свою отдельную линию связи. Весь обмен информацией идет исключительно через центральный компьютер, на который ложится очень большая нагрузка, поэтому он предназначен только для обслуживания сети.

Достоинства: выход из строя периферийного компьютера никак не отражается на функционировании оставшейся части сети; простота используемого сетевого оборудования; все точки подключения собраны в одном месте, что позволяет легко контролировать работу сети, локализовать неисправности сети путем отключения от центра тех или иных периферийных устройств;  $\Box$  не происходит затухания сигналов. Недостатки:  $\Box$  выход из строя центрального компьютера делает сеть полностью неработоспособной;  $\Box$  жесткое ограничение количества периферийных компьютеров; значительный расход кабеля. *Кольцо* (ring), при котором каждый компьютер передает информацию всегда только одному компьютеру, следующему в цепочке, а получает информацию только от предыдущего в цепочке компьютера, и эта цепочка замкнута. Особенностью кольца является то, что каждый компьютер восстанавливает приходящий к нему сигнал, поэтому затухание сигнала во всем кольце не имеет никакого значения, важно только затухание между соседними компьютерами.

Достоинства:  $\square$  легко подключить новые узлы, хотя для этого нужно приостановить работу сети;  $\Box$  большое количество узлов, которое можно подключить к сети (более 1000);  $\Box$ высокая устойчивость к перегрузкам. Недостатки: выход из строя хотя бы одного компьютера нарушает работу сети;  $\Box$  обрыв кабеля хотя бы в одном месте нарушает работу сети. В отдельных случаях при конструировании сети используют комбинированную топологию. Например, *дерево (tree)–* комбинация нескольких звезд. Каждый компьютер, который функционирует в локальной сети, должен иметь сетевой адаптер (сетевую карту). Функцией сетевого адаптера является передача и прием сигналов, распространяемых по кабелям связи. Кроме того, компьютер должен быть оснащен сетевой операционной системой. При конструировании сетей используют следующие виды кабелей: неэкранированная витая пара. Максимальное расстояние, на котором могут быть расположены компьютеры, соединенные этим кабелем, достигает 90 м. Скорость передачи информации - от 10 до 155 Мбит/с; экранированная витая пара. Скорость передачи информации - 16 Мбит/с на расстояние до 300 м. коаксиальный кабель. Отличается более высокой механической прочностью, помехозащищённостью и позволяет передавать информацию на расстояние до 2000 м со скоростью 2-44 Мбит/с;

Волоконно-оптический кабель. Идеальная передающая среда, он не подвержен действию электромагнитных полей, позволяет передавать информацию на расстояние до 10 000 м со скоростью до 10 Гбит/с.

**Глобальная сеть** – это объединения компьютеров, расположенных на удаленном расстоянии, для общего использования мировых информационных ресурсов. На сегодняшний день их насчитывается в мире более 200. Из них наиболее известной и сетей в глобальных сетях нет какого-либо единого центра управления. Основу сети составляют десятки и сотни тысяч компьютеров, соединенных теми или иными каналами связи. Каждый компьютер имеет уникальный идентификатор, что позволяет "проложить к нему маршрут" для доставки информации. Обычно в глобальной сети объединяются компьютеры, работающие по разным правилам (имеющие различную архитектуру, системное программное обеспечение и т.д.).

Поэтому для передачи информации из одного вида сетей в другой используются шлюзы. Шлюзы (gateway) – это устройства (компьютеры), служащие для объединения сетей с совершенно различными протоколами обмена. Протокол обмена - это набор правил (соглашение, стандарт), определяющий принципы обмена данными между различными компьютерами в сети. Протоколы условно делятся на базовые (более низкого уровня), отвечающие за передачу информации любого типа, и прикладные (более высокого уровня), отвечающие за функционирование специализированных служб. Главный компьютер сети, который предоставляет доступ к общей базе данных, обеспечивает совместное использование устройств ввода-вывода и взаимодействия пользователей называется сервером.

Компьютер сети, который только использует сетевые ресурсы, но сам свои ресурсы в сеть не отдает, называется клиентом (часто его еще называют рабочей станцией). Для работы в глобальной сети пользователю необходимо иметь соответствующее аппаратное и программное обеспечение. Программное обеспечение можно разлелить на два класса:  $\Box$  программысерверы, которые размещаются на узле сети, обслуживающем компьютер пользователя;  $\square$ программы-клиенты, размещенные на компьютере пользователя и пользующиеся услугами сервера. Глобальные сети предоставляют пользователям разнообразные услуги: электронная почта, удаленный доступ к любому компьютеру сети, поиск данных и программ и так далее.

### ЗАДАНИЕ

Содержание отчета по результатам выполнения практической работы. Отчет должен содержать: 1.

- 1. Название работы.
- 2. Цель работы.
- 3. Результаты выполнения задания 1.
- 4. Результаты выполнения задания 2.
- 5. Вывол по работе.

### Залание 1.

1. Создайте на локальном диске Z аудитории папку под именем Почта 1 (цифра в имени соответствует номеру вашего компьютера). 2. С помощью текстового редактора Word или WordPad создайте письмо к одногруппникам. 3. Сохраните данный текст в папке Почта 1 своего компьютера в файле письмо1.doc, где 1 - номер компьютера. 4. Откройте папку другого компьютера, например, Почта 2 и скопируйте в него файл письмо1 из своей папки Почта 1. 5. В своей папке Почта 1 прочитайте письма от других пользователей, например письмо2. Допишите в них свой ответ. 6. Переименуйте файл письмо2 .doc в файл письмо2 ответ1.doc 7. Переместите файл письмо2 ответ1.doc в папку Почта 2 и удалите его из своей папки 8. Далее повторите п.2-4 для других компьютеров. 9. Прочитайте сообщения от других пользователей в своей папке и повторите для них действия п.5-8.

### Залание 2.

Решите залачу.

Максимальная скорость передачи данных в локальной сети 100 Мбит/с. Сколько страниц текста можно передать за 1 сек, если 1 страница текста содержит 50 строк и на каждой строке -70 символов.

### КОНТРОЛЬНЫЕ ВОПРОСЫ

- 1. Укажите основное назначение компьютерной сети.
- 2. Укажите объект, который является абонентом сети.
- 3. Укажите основную характеристику каналов связи.
- 4. Что такое локальная сеть, глобальная сеть?
- 5. Что понимается под топологией локальной сети?
- 6. Какие существуют вилы топологии локальной сети?
- 7. Охарактеризуйте кратко топологию «шина», «звезда», «кольцо».
- 8. Что такое протокол обмена?

Литература: [1], [2], [3], [4], [5], [6], [8], [9], [12].

### **Контрольный тест по разделу 3 «Средства информационно-коммуникационных технологий» I вариант**

#### **Вопрос 1***Клавиатура предназначена для*

- A. чтения и записи на несъемный жесткий магнитный диск
- B. ввода информации в компьютер и подачи управляющих сигналов
- C. оптического ввода в компьютер и преобразования в цифровую форму изображения
- D. выполнения арифметических и логических операций

#### **Вопрос 2***Мышь – это*

- A. устройство, предназначенное для визуального отображения информации
- B. устройство, предназначенное для ввода информации в компьютер и подачи управляющих сигналов
- C. устройство, предназначенное для управления курсором
- D. устройство, предназначенное для выполнения арифметических и логических операций

#### **Вопрос 3***Монитор – это*

- A. устройство, предназначенное для чтения и записи на несъемный жесткий магнитный диск
- B. устройство, предназначенное для ввода информации в компьютер и подачи управляющих сигналов
- C. устройство, предназначенное для управления курсором
- D. устройство, предназначенное для визуального отображения информации

#### **Вопрос 4***Под программным обеспечением понимается*

A. совокупность программ и программных комплексов для обеспечения работы компьютера и сетей ЭВМ

- B. комплекс взаимосвязанных программ для решения задач определенного класса конкретной предметной области
- C. совокупность программ, которые могут выполняться вычислительной системой

D. совокупность программ и программных комплексов, обеспечивающих технологию разработки, отладки и внедрения создаваемых программных продуктов

**Вопрос 5***В структуру программного обеспечения персонального компьютера не входит*

- A. системное программное обеспечение
- B. пакеты прикладных программ
- C. системы программирования
- D. системы искусственного интеллекта

#### **Вопрос 6** *В состав сервисного программного обеспечения не входит*

- A. программы контроля, тестирования и диагностики
- B. программы-драйверы
- C. программы оптимизации и контроля качества дискового пространства
- D. программы общего назначения

#### **Вопрос 7** *Драйвер устройства – это*

A. программа операционной системы для управления периферийными устройствами: дисководами, дисплеем, клавиатурой, принтером, манипулятором "мышь" и др.

B. совокупность программных средств, обеспечивающая управление аппаратной частью компьютера, прикладными программами, а также их взаимодействием между собой и пользователем

C. программы оптимизации и контроля качества дискового пространства

D. совокупность программ и программных комплексов, обеспечивающих технологию разработки, отладки и внедрения создаваемых программных продуктов

#### **Вопрос 8** *Пакет прикладных программ – это*

A. совокупность программ и программных комплексов для обеспечения работы компьютера и сетей ЭВМ

B. комплекс взаимосвязанных программ для решения задач определенного класса конкретной предметной области

C. совокупность программ, которые могут выполняться вычислительной системой

D. совокупность программ и программных комплексов, обеспечивающих технологию разработки, отладки и внедрения создаваемых программных продуктов
#### Вопрос 9 К ППП не относятся

- А. программы оптимизации и контроля качества дискового пространства
- В. программы автоматизированного проектирования
- С. программные средства мультимедиа
- D. программы общего назначения

#### Вопрос 10 Архитектурой компьютера называется

А. его описание на некотором общем уровне, включающее в себя описание пользовательских возможностей программирования, системы команд, системы адресации, системы памяти и т.д.

В. основной функциональный компонент компьютера, который выполняет арифметические и логические операции

С. быстрое запоминающее устройство не очень большого объема, предназначенное для записи, считывания и хранения выполняемых программ и данных, обрабатываемых этими программами

D. энергонезависимая память, используемая для хранения данных, которые никогда не потребуют изменений

#### Вопрос 11 Какие устройства не относятся к устройствам внешней памяти?

- А. Накопитель для лазерных компакт-дисков
- В. Жесткий магнитный диск
- С. Накопитель для гибких магнитных дисков 3,5"
- D. Оперативное запоминающее устройство

Вопрос 12 Какая составная часть не входят в состав микропроцессора

- А. оперативная память
- В. КЭШ-память
- С. устройство управления
- D. арифметическо-логическое устройство

Вопрос 13 В минимальный состав настольного компьютера не входит

- А. системный блок
- В. клавиатура
- С. монитор
- **D.** принтер

#### Вопрос 14 КЭШ-память служит для

А. выполнения арифметических и логических операций, управления вычислительным процессом и координации работы всех устройств компьютера

В. преобразования электропитания сети в постоянный ток низкого напряжения, подаваемый на электронные схемы компьютера

- С. запоминания считывания и хранения выполняемых программ и данных
- D. обмена данными между процессором и оперативной памятью для компенсации разницы в скорости обработки информации

#### Вопрос 15 Оперативная память служит для

А. выполнения арифметических и логических операций, управления вычислительным процессом и координации работы всех устройств компьютера

В. преобразования электропитания сети в постоянный ток низкого напряжения, подаваемый на электронные схемы компьютера

С. запоминания считывания и хранения выполняемых программ и данных

D. обмена данными между процессором и оперативной памятью для компенсации разницы в скорости обработки информации

Вопрос 16 Характеристикой оперативной памяти не является

- А. время доступа к данным
- В. разрядность
- С. объем

Вопрос 17 Память, используемая для хранения данных, которые никогда не потребуют изменений – это

- А. перепрограммируемая постоянная память
- **B. CMOS память**
- С. постоянная память
- **D. видео-память**

Вопрос 18 Электронная схема, которая управляет внешним устройством компьютера - это

- А. системная шина
- В. оперативная память
- С. дисковод

#### D. контроллер

**Вопрос 19** *Все контроллеры взаимодействуют с микропроцессором и оперативной памятью через*

A. системную шину

B. оперативную память

- C. дисковод
- D. контроллер

#### **Вопрос 20** *Топология сети – это*

A. совокупность технических, коммуникационных и программных средств, обеспечивающих эффективное распределение вычислительных ресурсов

B. логический и физический способ соединения компьютеров, кабелей и других компонентов, в целом составляющих сеть

C. правила и последовательность выполнения действий при обмене информацией на различных уровнях

D. действия или события, которые могут привести к разрушению, искажению или несанкционированному использованию ресурсов сети

#### **Вопрос 21** *Под угрозой безопасности понимается*

A. совокупность технических, коммуникационных и программных средств, обеспечивающих эффективное распределение вычислительных ресурсов

B. логический и физический способ соединения компьютеров, кабелей и других компонентов, в целом составляющих сеть

C. правила и последовательность выполнения действий при обмене информацией на различных уровнях

D. действие или событие, которое может привести к разрушению, искажению или несанкционированному использованию ресурсов сети

#### **Вопрос 22** *Локальная вычислительная сеть*

A. объединяет абонентов, расположенных в пределах небольшой территории (до 10 км)

B. связывает абонентов, расположенных на значительном расстоянии друг от друга (десятки - сотни километров)

C. объединяет абонентов, расположенных в различных странах на разных континентах

#### **Вопрос 23** *Древовидная топология содержит*

A. два оконечных узла, любое число промежуточных звеньев и только один путь между двумя любыми узлами

B. более двух оконечных узлов и, по крайней мере два промежуточных узла и имеет только один путь между двумя любыми узлами

C. по крайней мере, два узла и имеет два или более пути между ними

D. только один промежуточный узел

#### **Вопрос 24** *Ячеистая топология содержит*

A. два оконечных узла, любое число промежуточных звеньев и только один путь между двумя любыми узлами

B. более двух оконечных узлов и, по крайней мере два промежуточных узла и имеет только один путь между двумя любыми узлами

C. по крайней мере, два узла и имеет два или более пути между ними

D. только один промежуточный узел

#### **Вопрос 25** *Антивирусной программой называется*

A. совокупность методов, средств и процессов, используемых для сбора, хранения, обработки и распространения информации

B. программа, предназначенная для обнаружения, удаления и защиты от компьютерных вирусов

C. специальная программа, способная самопроизвольно присоединяться к другим программам, создавать свои копии, внедрять их в файлы и др. с целью нарушения работы программ

D. взаимосвязанная совокупность средств, методов и персонала, участвующих в обработке информации

#### **Вопрос 26** *Функцией службы безопасности вычислительной сети не является*

A. обеспечение целостности информации

B. нейтрализация попыток несанкционированного использования ресурсов ПК

C. подтверждение подлинности того, что объект, который предлагает себя в качестве отправителя информации в сети, действительно им является

D. системное программное обеспечение

#### **Вопрос 27***К механизмам обеспечения безопасности работы сети не относят*

- A. идентификацию пользователей
- B. шифрование данных
- C. электронную подпись

D. тестирование программ

### Контрольный тест по разделу 3 «Средства информационно-коммуникационных технологий» **II** вариант

#### Вопрос 1 Клавиатура предназначена для

- А. чтения и записи на несъемный жесткий магнитный диск
- В. ввода информации в компьютер и подачи управляющих сигналов
- С. оптического ввода в компьютер и преобразования в цифровую форму изображения
- D. выполнения арифметических и логических операций

#### **Вопрос**  $2M$ ышь – это

- А. устройство, предназначенное для визуального отображения информации
- В. устройство, предназначенное для ввода информации в компьютер и подачи управляющих сигналов
- С. устройство, предназначенное для управления курсором
- D. устройство, предназначенное для выполнения арифметических и логических операций

#### Вопрос ЗМонитор - это

- А. устройство, предназначенное для чтения и записи на несъемный жесткий магнитный диск
- В. устройство, предназначенное для ввода информации в компьютер и подачи управляющих сигналов
- С. устройство, предназначенное для управления курсором
- D. устройство, предназначенное для визуального отображения информации

#### Вопрос 4 Под системным программным обеспечением понимается

- А. совокупность программ и программных комплексов для обеспечения работы компьютера и сетей ЭВМ
- В. комплекс взаимосвязанных программ для решения задач определенного класса конкретной предметной области
- С. совокупность программ, которые могут выполняться вычислительной системой

D. совокупность программ и программных комплексов, обеспечивающих технологию разработки, отладки и внедрения создаваемых программных продуктов

#### Вопрос 5 В состав системного программного обеспечения не входит

- А. сервисное программное обеспечение
- В. операционная система
- С. программные средства мультимедиа

#### Вопрос 6 Операционная система - это

А. совокупность программных средств, обеспечивающая управление аппаратной частью компьютера, прикладными программами, а также их взаимодействием между собой и пользователем

В. совокупность программ и программных комплексов, обеспечивающих технологию разработки, отладки и внедрения создаваемых программных продуктов

- С. совокупность программных средств мультимедиа
- D. программы оптимизации и контроля качества дискового пространства

#### Вопрос 7 Операционной системой не является

- A. Windows
- **B. MS-DOS**
- C. Unix
- D. Pascal

#### Вопрос 8 Система программирования - это

А. совокупность программ и программных комплексов для обеспечения работы компьютера и сетей ЭВМ

- В. комплекс взаимосвязанных программ для решения задач определенного класса конкретной предметной области
- С. совокупность программ, которые могут выполняться вычислительной системой

D. совокупность программ и программных комплексов, обеспечивающих технологию разработки, отлалки и внедрения создаваемых программных продуктов

Вопрос 9 К системам программирования не относятся

A. Windows B. Delphi

- C. Visual Basic
- $D C++$

**Вопрос 10** *Для чего используют принтеры?*

- A. Для вывода информации на бумагу
- B. Для обработки информации
- C. Для записи информации на диск и чтения информации с диска
- D. Для ввода информации в компьютер

#### **Вопрос 11** *Каково назначение устройств внешней памяти?*

- A. Обработка информации
- B. Запись информации на диск и считывание информации с диска
- C. Вывод информации на бумагу
- D. Ввод информации в компьютер

**Вопрос 12** *Архитектурой компьютера не является*

- A. классическая архитектура
- B. CISC-архитектура
- C. RISC-архитектура
- D. перепрограммируемая архитектура

#### **Вопрос 13** *В состав системного блока не входит*

- A. микропроцессор
- B. оперативная память
- C. принтер
- D. накопители для гибких магнитных и лазерных дисков

#### **Вопрос 14** *Блок питания служит для*

A. выполнения арифметических и логических операций, управления вычислительным процессом и координации работы всех устройств компьютера

B. преобразования электропитания сети в постоянный ток низкого напряжения, подаваемый на электронные схемы компьютера

C. запоминания считывания и хранения выполняемых программ и данных

D. обмена данными между процессором и оперативной памятью для компенсации разницы в скорости обработки информации

#### **Вопрос 15** *Микропроцессор служит для*

A. выполнения арифметических и логических операций, управления вычислительным процессом и координации работы всех устройств компьютера

B. преобразования электропитания сети в постоянный ток низкого напряжения, подаваемый на электронные схемы компьютера

C. запоминания считывания и хранения выполняемых программ и данных

D. обмена данными между процессором и оперативной памятью для компенсации разницы в скорости обработки информации

**Вопрос 16** *Характеристикой процессора не является*

- A. быстродействие
- B. разрядность
- C. объем

**Вопрос 17** *Накопитель на жестком магнитном диске предназначен для*

- A. чтения и записи на несъемный жесткий магнитный диск
- B. ввода информации в компьютер и подачи управляющих сигналов
- C. оптического ввода в компьютер и преобразования в цифровую форму изображения
- D. выполнения арифметических и логических операций

#### **Вопрос 18** *Сканер предназначен для*

- A. чтения и записи на несъемный жесткий магнитный диск
- B. ввода информации в компьютер и подачи управляющих сигналов
- C. оптического ввода в компьютер и преобразования в цифровую форму изображения
- D. выполнения арифметических и логических операций

#### **Вопрос 19** *Компьютерные сети – это*

A. совокупность технических, коммуникационных и программных средств, обеспечивающих эффективное распределение вычислительных ресурсов

B. логический и физический способ соединения компьютеров, кабелей и других компонентов, в целом составляющих сеть

C. правила и последовательность выполнения действий при обмене информацией на различных уровнях

D. действия или события, которые могут привести к разрушению, искажению или несанкционированному использованию ресурсов сети

**Вопрос 20** *Региональная вычислительная сеть*

- A. объединяет абонентов, расположенных в пределах небольшой территории (до 10 км)
- B. связывает абонентов, расположенных на значительном расстоянии друг от друга (десятки сотни километров)
- C. объединяет абонентов, расположенных в различных странах на разных континентах

#### **Вопрос 21** *Глобальная вычислительная сеть*

- A. объединяет абонентов, расположенных в пределах небольшой территории (до 10 км)
- B. связывает абонентов, расположенных на значительном расстоянии друг от друга (десятки сотни километров)
- C. объединяет абонентов, расположенных в различных странах на разных континентах

#### **Вопрос 22** *Топологией сети не является*

- A. линейная
- B. мультимедийная
- C. древовидная
- D. звездообразная

#### **Вопрос 23** *Линейная топология содержит*

- A. два оконечных узла, любое число промежуточных звеньев и только один путь между двумя любыми узлами
- B. более двух оконечных узлов и, по крайней мере два промежуточных узла и имеет только один путь между двумя любыми узлами
	- C. по крайней мере, два узла и имеет два или более пути между ними
	- D. только один промежуточный узел

#### **Вопрос 24** *Звездообразная топология содержит*

A. два оконечных узла, любое число промежуточных звеньев и только один путь между двумя любыми узлами

B. более двух оконечных узлов и, по крайней мере два промежуточных узла и имеет только один путь между двумя любыми узлами

- C. по крайней мере, два узла и имеет два или более пути между ними
- D. только один промежуточный узел

#### **Вопрос 25** *Компьютерным вирусом называется*

A. совокупность методов, средств и процессов, используемых для сбора, хранения, обработки и распространения информации

B. программа, предназначенная для обнаружения, удаления и защиты от компьютерных вирусов

C. специальная программа, способная самопроизвольно присоединяться к другим программам, создавать свои копии, внедрять их в файлы и др. с целью нарушения работы программ

D. взаимосвязанная совокупность средств, методов и персонала, участвующих в обработке информации

#### **Вопрос 26** *Функцией службы безопасности вычислительной сети не является*

A. обеспечение целостности информации

B. нейтрализация попыток несанкционированного использования ресурсов ПК

C. подтверждение подлинности того, что объект, который предлагает себя в качестве отправителя информации в сети, действительно им является

D. системное программное обеспечение

#### **Вопрос 27** *К антивирусным программам не относится*

- A. ревизоры
- B. фаги
- C. фильтры
- D. мосты

# **ЭТАЛОН ОТВЕТОВ I вариант**

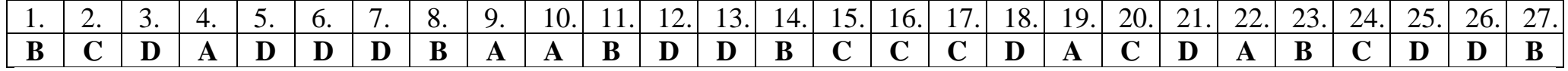

**II вариант**

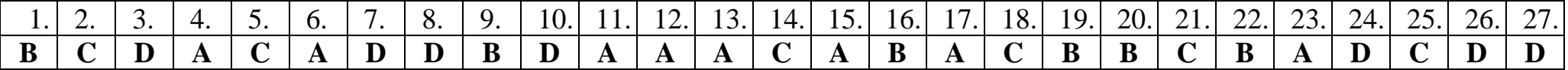

### **Практическая работа № 12 «Использование систем проверки орфографии и грамматики.»**

**Цель:** формирование практических навыков использования систем проверки орфографии и грамматики

Для устранения грамматических ошибок в среду Word встроена автоматизированная система проверки правописания. Основу этой системы составляет база данных — вариантов написания русских и английских слов, и база знаний — правил грамматики. Эта система сверяет каждое написанное слово с базой данных, а также анализирует правильность написания словосочетаний и предложений (согласованность падежей, расстановку запятых и т. д.). При обнаружении ошибок система выдает подсказку и в некоторых случаях — варианты исправления ошибок. Эта система является примером системы искусственного интеллекта. По умолчанию Microsoft Word проверяет орфографию и грамматику автоматически при вводе текста, выделяя возможные орфографические ошибки красной волнистой линией, а возможные грамматические ошибки — зеленой волнистой линией. Система проверки орфографии по умолчанию включена всегда. Исправлять ошибки можно по мере ввода текста, а можно провести проверку сразу во всем тексте по окончании ввода. Для исправления ошибки по мере ввода щелкните правой кнопкой мыши на тексте, подчеркнутом волнистой зеленой или красной линией, а затем выберите предложенный вариант или соответствующую команду в контекстном меню. При исправлении орфографической ошибки в контекстном меню часто предлагаются слова, близкие по написанию. Но лучше осуществить проверку правописания сразу во всем тексте по окончании ввода. Это существенно сэкономит время.

 Следует заметить, что не всегда слово, подчеркнутое красной линией, написано неправильно. Вполне возможно, что это какой-нибудь специальный термин, которого нет в словаре. Очень часто подчеркиваются имена собственные, а также составные лова (например, «автотекст», «автозамена» и пр.), которые также отсутствуют в базе данных приложения. Если слово написано правильно, но подчеркнуто красной линией, можно добавить его в пользовательский словарь, и больше не будет выделяться подчеркиванием. Если в результате опечатки получается слово, имеющееся в словаре, то программа проверки орфографии его не пометит, например, если вместо слова «кот» написано слово «кто» или вместо слова «парта» написано слово «пара». Чтобы устранить такие ситуации, следует внимательно перечитать текст самому или, что еще лучше, попросить об этом другого человека.

#### **Автозамена и Автотекст**

Для автоматизации ввода и исправления текста в среде Word существуют инструменты Автозамена и Автотекст. Бывает, что при вводе текста с клавиатуры вместо нужной клавиши нажимается соседняя или две буквы нажимаются в обратном порядке. Инструмент Автозамена имеет встроенный словарь наиболее типичных опечаток и ошибочных написаний. При обнаружении таких опечаток слово автоматически заменяется на правильное. Словарь автозамены можно пополнять. Практически у каждого пользователя есть свои особенности набора и «индивидуальные» опечатки и ошибки. Если в процессе набора вы ввели слово с опечаткой, то можно не только исправить его, но и включить в словарь автозамен. Для этого в контекстном меню следует выбрать команду Автозамена. Инструменты Автотекст и Автозамена можно использовать для быстрого ввода стандартных фраз по нескольким первым буквам. Инструмент Автотекст содержит список фраз длиной до 32 символов, которые среда автоматически предлагает вставить, когда набраны первые несколько букв. Эти фразы можно выбирать из списка элементов автотекста. Кроме того, в этом списке содержатся элементы для вставки служебной информации, которая, как правило, вставляется в колонтитул, например имя автора, дата создания, дата печати, имя файла. Иногда ошибки в словах исправляются без выделения и предупреждения, несмотря на то, что они не записаны в словарь автозамен. Это происходит в тех случаях, когда есть только один вариант исправления слова, например, в причастиях и прилагательных с двойными согласными («вызванный», «переданный», «деревянный» и пр.), или если вместо одной буквы написаны одинаковые буквы подряд («теекст», «слуучай»).

## ЗАДАНИЕ

Содержание отчета по результатам выполнения практической работы. Отчет должен содержать:

- 1. Название работы.
- 2. Цель работы.
- 3. Результаты выполнения задания 1.
- 4. Результаты выполнения задания 2.
- 5. Результаты выполнения задания 3.
- 6. Результаты выполнения задания 4.
- 7. Вывод по работе.

## Залание 1.

Опишите основные команды MS Word, позволяющие проверить правописание текста, и действия, которые нужно сделать для проверки.

Задание 2. 1. Подберите фрагмент текста из истории города Рославля (3 листа формата А4, шрифт - 14 пт, абзац - 1,5), внесите в него ошибки различного типа – орфографические, грамматические, пунктуационные, стилистические и т.п.

Сохраните файл с ошибками в вашей папке на Рабочем столе в папке ПР13 под именем  $\Pi$ P13 1.doc.

2. Проверьте правописание этого фрагмента средствами MS Word.

3. Убедитесь, что Word находит и выделяет ошибки, исправьте ошибки в процессе ввода текста с помощью контекстного меню.

4. Убедитесь, что при вводе текста в нем автоматически появляются переносы слов по слогам. Сохраните этот файл в вашей папке на Рабочем столе в папке ПР13 под именем **IIP13** 2.doc.

## Залание 3.

Наберите следующие слова, нажмите пробел и проследите за исправлениями: пРИМЕР, напирмер, нелзя.

### Залание 4.

Для проверки Автозамены наберите следующие слова в 1), 2), 3) пунктах, достаточно набрать несколько символов, пока не появится все слово и нажать ENTER, в 4),5) пунктах набрать полностью и нажать пробел.

- 1. Текущую дату (ДД.ММ.ГГГГ)
- 2. Пятнина
- 3. Апрель
- 4. Пример
- 5. HOMEP

В файле ПР13 2. doc сделайте подпись (используя автозамену) текущей даты.

## КОНТРОЛЬНЫЕ ВОПРОСЫ

- 1. Каковы возможности MS Word для проверки ошибок различного рода в текстовых локументах?
- 2. Каков порядок проверки орфографии и грамматики в MS Word?
- 3. Для каких целей нужны функции автозамены и автотекста?

### **Практическая работа №13. Создание компьютерных публикаций на основе использования готовых шаблонов.**

**Цель работы:** выработать практические навыки создания публикаций средствами MS Publisher.

#### **Краткие теоретические сведения.**

Программа MS Publisher позволяет создание публикаций, предназначенных для издания на принтере или в издательстве, рассылки электронной почтой или размещения в Интернете. Вместе с программой предоставлены заготовки (шаблоны) публикаций для широкого диапазона публикаций, бюлетни, брошуры, визитные карточки, листовки, объявления, сертификаты, резюме, каталоги и страницы веб-узлов. Во время выбора типа создаваемой публикации в Publisherотображаются эскизы доступных заготовок (шаблонов). Для разработки публикации на основе одной из заготовок хватит щелкнуть её эскиз. После того как откроется шаблон публикации, вам необходимо заменить текст и рисунки. Также можно менять цветовую и шрифтовую схемы, удалять или добавлять элементы макета и совершать любые другие необходимые изменения, чтоб публикация точно отображала стиль конкретной организации или деятельности. Все элементы публикации, включая блоки текста, не зависят друг от друга. Любой элемент можно размещать точно в необходимом месте с возможностью управления размером, формой и внешнем видом каждого элемента. Способы создания публикации:

Публикация для печати – выбор шаблона определенного типа и задание для него шаблона оформления (имеются шаблоны нескольких категорий – бланки, буклеты, календари и др.) Web-узлы и электронная почта Наборы макетов Пустые публикации Создание публикации на основе уже имеющейся. Запуск Publisher осуществляется по команде Пуск / Программы / Microsoft Office / Microsoft Publisher щелчком мыши. Либо щёлчком мыши по ярлыку Publisher, находящемуся на Рабочем столе или на Панели задач.

В отличие от Word и Excel при непосредственном запуске (а не открытии существующей публикации) Publisher не создает нового документа. Для того чтобы добраться до панелей инструментов и меню, необходимо создать новую публикацию. Слева в окне располагается Область задач, в которой предлагается Новая публикация. Чтобы начать работу, необходимо выбрать из ниже предлагаемого списка требуемую категорию публикации:  $\Box$  Публикации для печати  $\Box$  Веб-узлы и электронная почта  $\Box$  Наборы макетов

Пустые публикации (Если Область задач не видна, нажмите на клавиатуре Ctrl+F1 или в меню Вид поставьте галочку в пункте Область задач.)

В Публикациях для печати (открыть) предлагается достаточно большое число типов публикации: Быстрые публикации Бланки Буклеты Бумажные модели Бюллетени Визитные карточки Деловые бланки Календари Каталоги Наклейки Плакаты Приглашения Резюме и др. (Выбираем Буклет). (Показать бумажный вариант буклета) Все шаблоны содержат и текстовую и графическую информацию, и, что особенно важно, при выводе на печать сохраняется отличное качество графики.

Вся работа в Publisher организуется на специальном поле, которое можно назвать "монтажным столом". Его особенность – это возможность одновременного размещения на нем различных материалов для верстки: текстовых блоков, рисунков. Количество страниц, необходимое для вашего издания, неограниченно, можно сверстать целую книгу.

Можно изменить цветовую схему уже выбранного макета. Для этого в Области задач необходимо щелкнуть по слову Цветовые схемы и выбрать ту схему, которая вам нравится.

Также можно изменить и шрифтовые схемы выбранного вами макета, для чего щелкнуть в Области задач по слову Шрифтовые схемы и выбрать те шрифты, которые вам нужны. Если же вам вдруг перестал нравиться выбранный макет публикации, то его можно легко поменять на другой простым щелчком мыши (там же в Области задач) по слову Макеты публикаций. Просто выберите новый макет и щелкните по нему мышью.

## **ЗАДАНИЕ**

Содержание отчета по результатам выполнения практической работы. Отчет должен содержать:

- 1. Название работы.
- 2. Цель работы.
- 3. Результаты выполнения задания 1.
- 4. Результаты выполнения задания 2.
- 5. Вывод по работе.

## **Задание 1.**

Создать визитную карточку на основе шаблона.

Сохраните визитную карточку в своей папке под именем ПР14\_1.pub.

## **Задание 2.**

Подготовить необходимые графические файлы и создать календарь на основе шаблона. Сохраните календарь в своей папке под именем ПР14\_2.pub.

## **КОНТРОЛЬНЫЕ ВОПРОСЫ**

1. Каковы возможности MS Publisher?

- 2. Какие виды публикаций различают в MS Publisher?
- 3. Охарактеризуйте основные этапы создания публикаций в MS Publisher.

Литература: [1], [2], [3], [4], [9], [10], [11], [12].

## **Практическая работа №14 «Программы-переводчики. Возможности систем распознавания текстов»**

**Цель работы:** получить навыки работы с программами-переводчиками, OCR программами и онлайн-сервисами

### **Теоретические сведения**

Программы для перевода делятся на переводчики и словари. Словари также служат для перевода текста, но, исходя из понятия "словарь", они переводят только по одному слову.

Может показаться, что переводчики подобного плана очень неудобны в работе: каждое слово нужно кропотливо искать по словарю. В словарях много плюсов перед переводчиками. Так, качество самостоятельного перевода текста чаще будет выше, чем результат, выданный программой.

#### **Достоинства программ-переводчиков**

- наличие словарей по специальностям, мгновенный поиск, расположение в несколько окон, возможность одновременного обзора нескольких вариантов перевода;
- возможность создания собственного словаря пользователя;
- подключение к текстовому редактору Microsoft Office, что позволяет, не отрываясь от оригинала и его перевода, выбирать подходящие соответствия для перевода;
- возможность перевода с разных языков;
- компактность, наличие практически неограниченного объема информации в компьютере;
- быстрота поиска.

### **Недостатки программ-переводчиков**

- ограниченность обзора, обусловленное размерами экрана, раскрытый большой словарь позволяет увидеть сразу гораздо большее количество значений слова, особенно если оно имеет много значений;
- словари-переводчики не соблюдают правила грамматики, стилистики и лексики, не учитывают игру слов, художественные приемы;
- чаще всего текстовые переводчики выбирают одно из значений многозначного слова, которое может не соответствовать контексту;
- при отсутствии слова в словаре не переводят его;
- электронные словари-переводчики часто выдают несколько вариантов перевода слова на другой язык, не объясняя разницы в тех или иных словарных соответствиях, что затрудняет правильный выбор того или иного соответствия в данном контексте.

### **ЗАДАНИЕ**

Содержание отчета по результатам выполнения практической работы. Отчет должен содержать:

- 1. Название работы.
- 2. Цель работы.
- 3. Теоретическую информацию об установке и удалении программ
- 4. Результаты выполнения задания 1.
- 5. Результаты выполнения задания 2.
- 6. Вывод по работе.

### **Задание 1**

Используя онлайн-сервис http://translate.google.ru, переведите следующие фразы. Улучшите перевод при необходимости

- A bad corn promise is better than a good lawsuit.
- A bargain is a bargain.
- A bird in the hand is worth two in the bush.
- A burden of one's own choice is not felt.
- A burnt child dreads the fire.

A curst cow has short horns. A drop in the bucket. A good Jack makes a good Jill. A great ship asks deep waters. A hungry belly has no ears. A little body often harbours a great soul. A man can die but once. A man can do no more than he can. A storm in a teacup. A tattler is worse than a thief. A thief knows a thief as a wolf knows a wolf. A wolf in sheep's clothing. A word spoken is past recalling. All is well that ends well. All things are difficult before they are easy. As plain as two and two make four.

As the call, so the echo.

## **Задание 2**

Используя онлайн-словарь [http://ver-dict.ru,](https://infourok.ru/go.html?href=http%3A%2F%2Fver-dict.ru) переведите с итальянского на русский язык следующие слова: Scusi, Andiamo, Stanca, Benvenuta.

## **КОНТРОЛЬНЫЕ ВОПРОСЫ**

- 1. 1.Назовите программы-переводчики, которые локально устанавливаются на ПК?
- 2. 2.Для чего используется программа Speak & TranslateFREE?
- 3. Для чего используется программа разговорник туриста Lite Версия 3.2.0.2?
- 4. Какой программой сканирования Вы пользовались при распознавании текста?
- 5. Что называется гипертекстом в компьютерной терминологии?

## Практическая работа №15. Формирование запросов для работы с электронными каталогами библиотек, музеев, книгоиздания, СМИ в рамках учебных заданий из различных предметных областей.

Цель работы: выработать практические навыки работы с базами данных, формирования запросов к базам данных.

### Краткие теоретические сведения.

Хранение информации - одна из важнейших функций компьютера. Одним из распространенных средств такого хранения являются базы данных.

База данных - это файл специального формата, содержащий информацию, структурированную заданным образом. Базы данных играют особую роль в современном мире. Все с чем мы ежедневно сталкиваемся в жизни, скорее всего, зарегистрировано в той или иной базе. Умение работать с базами данных сегодня является одним из важнейших навыков в работе с компьютером, а специалисты в этой области никогда не окажутся безработными. Структура базы данных Большинство баз данных имеют табличную структуру, состоящую из многих связанных таблиц. Такие базы данных называются реляционными. Как вы знаете, в таблице адрес данных определяется пересечением строе и столбцов. В базе данных столбцы называются полями, а строки - записями. Поля образуют структуру базы данных, а записи составляют информацию, которая в ней содержится. Свойства полей. Типы полей Поля - это основные элементы структуры базы данных. Они обладают свойствами. От свойств полей зависит, какие типы данных можно вносить в поле, а какие нет, а также то, что можно делать с данными, содержащимися в поле. Основным свойством любого поля является его размер. Размер поля выражается в символах. Символы кодируются одним или двумя байтами, поэтому можно условно считать, что размер поля измеряется в байтах. От размера поля зависит, сколько информации в нем может поместиться. Уникальным свойством любого поля является его Имя. Одна база данных не может иметь двух полей с одинаковыми именами. Кроме имени у поля есть еще свойство Подпись. Подпись это та информация, которая отображается в заголовке столбца. Если подпись не задана, то в заголовке столбца отображается имя поля. Разным полям можно задать одинаковые подписи. При работе с базой данных Access допустимы следующие типы полей: 1. Текстовый - одна строка текста (до 255 символов) 2. Поле МЕМО - текст. состоящий из нескольких строк, которые затем можно будет просмотреть при помощи полос прокрутки (до 65 535 символов). 3. Числовой - число любого типа (целое, вещественное и т.д.). 4. Дата/время - поле, содержащее дату или время. 5. Денежный - поле, выраженное в денежных единицах (р., \$ и т.д.) 6. Счетчик - поле, которое вводится автоматически с вводом каждой записи. 7. Логический - содержит одно из значений TRUE (истина) или FALSE (ложно) и применяется в логических операциях. 8. Поле объекта OLE - содержит рисунки, звуковые файлы, таблицы Excel, документ Word и т.д. Следует продумывать выбор того, или иного типа в процессе создания модели базы данных.

Объекты Access 1. Таблицы - основные объекты базы данных. В них хранятся данные. Реляционная база данных может иметь много взаимосвязанных полей. 2. Запросы - это специальные структуры, предназначенные для обработки данных. С помощью запросов ланные упорядочивают, фильтруют, отбирают, изменяют, объединяют, то есть обрабатывают. 3. Формы - это объекты, с помощью которых в базу вводят новые данные или просматривают имеющиеся. 4. Отчеты - это формы "наоборот". С их помощью данные выдают на принтер в удобном и наглядном виде. 5. Макросы - это макрокоманды. Если какие-то операции с базой производятся особенно часто, имеет смысл сгруппировать несколько команд в один макрос и назначить его выделенной комбинации клавиш. 6. Модули - это программные процедуры, написанные на языке Visual Basic. Кроме шести вкладок для основных объектов стартовое окно базы данных Access содержит три командные кнопки: Открыть, Конструктор, Создать. С их помощью выбирается режим работы с базой. Кнопка Открыть - открывает избранный объект для просмотра, внесения новых записей или изменения тех, что были внесены ранее. Кнопка Конструктор - режим, в котором осуществляется построение таблицы или формы. Кнопка Создать служит для создания новых объектов. Таблицы, запросы, формы и отчеты можно создавать несколькими разными способами: автоматически, вручную или с помощью мастера. Мастер программный модуль для выполнения каких-либо операций. Базой данных (БД) является совокупность данных, которые определенным образом структурированы и взаимосвязаны между собой, независимы от прикладных программ. В БД хранится информация об объектах. Для поиска необходимой информации можно воспользоваться фильтром. Для того чтобы выбрать нужную запись, нужно открыть таблицу, которая содержит необходимые вам записи. Для этого следует установить курсор на слово, по которому вы хотите проводить поиск, и нажать кнопку Фильтр по выделенному слову. При необходимости можно воспользоваться средством «Поиск». В диалоговое окно необходимо ввести значение поля и запустить поиск. Запросы позволяют отобрать данные, содержащиеся в различных таблицах базы, а также выполнить отбор согласно заданным условиям. Создание запроса возможно при помощи Мастера или в режиме Конструктора, который позволяет задавать различные условия отбора и использовать функции. Условия поиска - логическое выражение. Простое логическое выражение является операцией отношений  $(>, <, =, <, >, =, <)$ . Сложное логическое выражение содержит логические операции AND, OR, NOT.

## **ЗАЛАНИЕ**

Содержание отчета по результатам выполнения практической работы. Отчет должен содержать:

- 1. Название работы.
- 2. Цель работы.
- 3. Результаты выполнения задания 1.
- 4. Результаты выполнения задания 2.
- 5. Результаты выполнения задания 3.
- 6. Результаты выполнения задания 4.
- 7. Результаты выполнения задания 5.
- 8. Результаты выполнения задания 6.
- 9. Результаты выполнения задания 7.
- 10. Результаты выполнения задания 8.
- 11. Результаты выполнения задания 9.
- 12. Результаты выполнения задания 10.
- 13. Вывол по работе.

### Задание 1.

Создайте БД «Библиотека».

1. Запустите программу MS Access: Пуск/Программы/ MS Access. 2. Выберите Новая база данных. 3. Укажите папку, в которую будете сохранять вашу базу данных. 4. Укажите имя БД «ПР№17 Библиотека». 5. Нажмите кнопку Создать.

### Залание 2.

Создайте таблицы «Автор» и «Книги».

- 1. Перейдите на вкладку «Таблицы».
- 2. Нажмите кнопку Создать в окне БД.
- 3. Выберите вариант «Конструктор».
- 4. В поле «Имя поля» ввелите имена полей.
- 5. В поле Тип данных введите типы данных согласно ниже приведенной таблицы.

Свойства полей задайте в нижней части окна.

Имя поля

Тип данных

Свойства

Таблица «Книги»

Код книги

Счетчик

Индексированное поле; совпадения не допускаются

Наименование

Текстовый Год издания Дата/время

Код издательства Числовой Индексированное поле; допускаются совпадения

Тема Текстовый Тип обложки Текстовый Формат Текстовый Цена Денежный Количество Числовой Наличие Логический Месторасположение Поле мемо

Таблица «Автор» Код автора Счетчик Индексированное поле; совпадения не допускаются Фамилия Текстовый Имя Текстовый Отчество Текстовый Год рождения Дата Адрес Текстовый Примечание Поле мемо Таблица «Издательство» Код издательства Счетчик Индексированное поле; совпадения не допускаются Наименование Текстовый Адрес Текстовый Телефон Текстовый Факс Текстовый Таблица «Книги - Автор» Код автора Числовой Индексированное поле; допускаются совпадения Код книги Числовой Индексированное поле; допускаются совпадения

## **Задание 3.**

Задайте связи между таблицами. 1. Откройте окно диалога «Схема данных», выполнив команду Сервис/Схема данных. 2. В диалоговом окне добавьте ваши таблицы, выбрав из контекстного меню «Добавить таблицу». 3. Выберите поле «Код автора» в таблице «Автор» и переместите его с помощью мыши на поле «Код автора» из таблицы «Книги». 4. В диалоге «Связи» проверьте правильность имен связываемых полей и включите опцию Обеспечить целостность данных. 5. Нажмите кнопку Создать.

### **Задание 4**.

Заполните таблицу «Автор». 1. Откройте таблицу Автор двойным щелчком. 2. Заполняйте таблицу согласно именам полей.

### **Задание 5.**

Заполните таблицу «Книги». 1. В таблице Книги в поле Код автора поставьте значение кода автора из таблицы Автор, которое соответствует имени нужного вам автора. 2. Поле Код издательства не заполняйте.

**Задание 6.** Найдите книги в мягкой обложке. 1. Откройте таблицу «Книги». 2. Выберите меню Записи Фильтр - Изменить фильтр; поставьте курсор в поле Тип обложки и введите Мягкая. 3. Выберите меню Записи – Применить фильтр.

**Задание 7.** Выведите на экран данные о книге и издательстве.

1. Зайдите на вкладку Запросы. 2. Выберите пункт Создание запроса с помощью Мастера. 3.

В открывшемся окне выберите таблицу Книги. Добавьте в запрос необходимые поля. 4. Выберите таблицу Издательство и добавьте нужные поля.

#### **Задание 8.**

Просмотрите результат запроса. На вкладке Запросы выберите название созданного вами запроса и откройте его.

**Задание 9.** Напечатайте данные о книгах. 1. Перейдите на вкладку Отчеты. 2. Выберите пункт Создание отчетов с помощью Мастера. Нажмите клавишу ОК. 3. Выберите таблицу Книги. 4. Укажите поля, необходимые для отчета, и создайте отчет. 5. Выберите пункт меню Файл – Печать. 6. Задайте параметры печати.

**Задание 10.** Напечатайте отчет о наличии книг А.С. Пушкина. 1. При создании отчета выбирайте не таблицу, а запрос по книгам А.С. Пушкина.

### **КОНТРОЛЬНЫЕ ВОПРОСЫ**

- 1. Что такое база данных?
- 2. В чем назначение системы управления базами данных?
- 3. Какие требования предъявляются к базам данных?
- 4. Указать модели организации баз данных. Дать краткую характеристику. Привести примеры.
- 5. Указать особенности реляционных баз данных?
- 6. Что такое запись, поле базы данных?
- 7. Этапы проектирования баз данных.
- 8. Что такое сортировка, фильтрация данных?
- 9. Перечислить этапы разработки баз данных. Дать им характеристику.

Литература: [1], [2], [3], [6], [7], [8], [10], [12].

## **Практическая работа № 16 «Представления о программных средах компьютерной графики и черчения, мультимедийных средах»**

**Цель:** формирование навыков создания презентаций.

### **Краткие теоретические сведения.**

*Мультимедиа технологии* - интерактивные (диалоговые) системы, обеспечивающие одновременную работу со звуком, анимированной компьютерной графикой, видеокадрами, изображениями и текстами. *Интерактивность* – возможность диалога компьютера с пользователем на основе графического интерфейса с управляющими элементами (кнопки, текстовые окна и т.д.).

Основные правила разработки и создания презентации Правила шрифтового оформления:

Шрифты с засечками читаются легче, чем гротески (шрифты без засечек);

Для основного текста не рекомендуется использовать прописные буквы.

Шрифтовой контраст можно создать посредством: размера шрифта, толщины шрифта, начертания, формы, направления и цвета.

Правила выбора цветовой гаммы. Цветовая гамма должна состоять не более чем из двух-трех цветов. Существуют не сочетаемые комбинации цветов. Черный цвет имеет негативный (мрачный) подтекст. Белый текст на черном фоне читается плохо (инверсия плохо читается).

Правила общей композиции. На полосе не должно быть больше семи значимых объектов, так как человек не в состоянии запомнить за один раз более семи пунктов чего-либо.

Логотип на полосе должен располагаться справа внизу (слева наверху и т. д.). Логотип должен быть простой и лаконичной формы.

Дизайн должен быть простым, а текст — коротким. Изображения домашних животных, детей, женщин и т.д. являются положительными образами.

Крупные объекты в составе любой композиции смотрятся довольно неважно. Аршинные буквы в заголовках, кнопки навигации высотой в 40 пикселей, верстка в одну колонку шириной в 600 точек, разделитель одного цвета, растянутый на весь экран — все это придает дизайну непрофессиональный вид. Единое стилевое оформление • стиль может включать: определенный шрифт (гарнитура и цвет), цвет фона или фоновый рисунок, декоративный элемент небольшого размера и др.;

• не рекомендуется использовать в стилевом оформлении презентации более 3 цветов и более 3 типов шрифта;

• оформление слайда не должно отвлекать внимание слушателей от его содержательной части;

• все слайды презентации должны быть выдержаны в одном стиле; Содержание и расположение информационных блоков на слайде

• информационных блоков не должно быть слишком много (3-6);

• рекомендуемый размер одного информационного блока — не более 1/2 размера слайда;

• желательно присутствие на странице блоков с разнотипной информацией (текст, графики, диаграммы, таблицы, рисунки), дополняющей друг друга;

• ключевые слова в информационном блоке необходимо выделить;

• информационные блоки лучше располагать горизонтально, связанные по смыслу блоки слева направо;

• наиболее важную информацию следует поместить в центр слайда;

• логика предъявления информации на слайдах и в презентации должна соответствовать логике ее изложения.

• Помимо правильного расположения текстовых блоков, нужно не забывать и об их содержании — тексте. В нем ни в коем случае не должно содержаться орфографических ошибок. Также следует учитывать общие правила оформления текста.

### **ЗАДАНИЕ**

Содержание отчета по результатам выполнения практической работы. Отчет должен содержать:

- 1. Название работы.
- 2. Цель работы.
- 3. Теоретическую информацию об установке и удалении программ
- 4. Результаты выполнения задания 1.
- 5. Вывод по работе.

### **Задание 1**

Создание презентации

Используя Power Point, подготовьте презентацию по теме «Аппаратное обеспечение ПК». Примените наибольшее число возможностей и эффектов, реализуемых программой.

## **КОНТРОЛЬНЫЕ ВОПРОСЫ**

- 1. Что такое мультимедиа технологии? Их назначение.
- 2. Для чего нужны компьютерные презентации?
- 3. Перечислите основные правила разработки и создания презентаций:
- правила шрифтового оформления;
- правила выбора цветовой гаммы;
- правила общей композиции;
- правила расположения информационных блоков на слайде.

### **Практическая работа №18. Создание и редактирование графических и мультимедийных объектов средствами компьютерных презентаций для выполнения учебных заданий из различных предметных областей. Использование презентационного оборудования.**

**Цель работы:** выработать практические навыки создания презентаций, настройки эффектов анимации, управления показом презентации при помощи гиперссылок.

#### **Краткие теоретические сведения.**

**Мультимедиа технологии** - интерактивные (диалоговые) системы, обеспечивающие одновременную работу со звуком, анимированной компьютерной графикой, видеокадрами, изображениями и текстами.

**Интерактивность** – возможность диалога компьютера с пользователем на основе графического интерфейса с управляющими элементами (кнопки, текстовые окна и т.д.). Компьютерная презентация является одним из типов мультимедийных проектов – последовательности слайдов (электронных карточек), содержащих мультимедийные объекты. Применяется в рекламе, на конференциях и совещаниях, на уроках и т.д. Переход между слайдами или на другие документы осуществляется с помощью кнопок или гиперссылок. Создание презентаций осуществляется в программе PowerPoint. Основные правила разработки и создания презентации Правила шрифтового оформления: Шрифты с засечками читаются легче, чем гротески (шрифты без засечек); Для основного текста не рекомендуется использовать прописные буквы. Шрифтовой контраст можно создать посредством: размера шрифта, толщины шрифта, начертания, формы, направления и цвета. Правила выбора цветовой гаммы. Цветовая гамма должна состоять не более чем из двухтрех цветов. Существуют не сочетаемые комбинации цветов. Черный цвет имеет негативный (мрачный) подтекст. Белый текст на черном фоне читается плохо (инверсия плохо читается). Правила общей композиции.

На полосе не должно быть больше семи значимых объектов, так как человек не в состоянии запомнить за один раз более семи пунктов чего-либо. Логотип на полосе должен располагаться справа внизу (слева наверху и т. д.). Логотип должен быть простой и лаконичной формы. Дизайн должен быть простым, а текст — коротким. Изображения домашних животных, детей, женщин и т.д. являются положительными образами. Крупные объекты в составе любой композиции смотрятся довольно неважно. Аршинные буквы в заголовках, кнопки навигации высотой в 40 пикселей, верстка в одну колонку шириной в 600 точек, разделитель одного цвета, растянутый на весь экран — все это придает дизайну непрофессиональный вид.

Единое стилевое оформление  $\Box$  стиль может включать: определенный шрифт (гарнитура и цвет), цвет фона или фоновый рисунок, декоративный элемент небольшого размера и др.; не рекомендуется использовать в стилевом оформлении презентации более 3 цветов и более 3 типов шрифта; оформление слайда не должно отвлекать внимание слушателей от его содержательной части;  $\Box$  все слайды презентации должны быть выдержаны в одном стиле; Содержание и расположение информационных блоков на слайде  $\Box$  информационных блоков не должно быть слишком много (3-6);  $\Box$  рекомендуемый размер одного информационного блока — не более  $1/2$  размера слайда;  $\Box$  желательно присутствие на странице блоков с разнотипной информацией (текст, графики, диаграммы, таблицы, рисунки), дополняющей друг друга;  $\Box$  ключевые слова в информационном блоке необходимо выделить;  $\Box$ информационные блоки лучше располагать горизонтально, связанные по смыслу блоки слева направо;  $\Box$  наиболее важную информацию следует поместить в центр слайда;  $\Box$ логика предъявления информации на слайдах и в презентации должна соответствовать логике ее изложения.  $\Box$  Помимо правильного расположения текстовых блоков, нужно не забывать и об их содержании — тексте. В нем ни в коем случае не должно содержаться орфографических ошибок. Также следует учитывать общие правила оформления текста.

### **ЗАДАНИЕ**

Содержание отчета по результатам выполнения практической работы. Отчет должен содержать:

- 1. Название работы.
- 2. Цель работы.
- 3. Результаты выполнения задания 1.
- 4. Результаты выполнения задания 2.
- 5. Вывод по работе.

### **Задание 1.**

С помощью справочной системы выясните назначение пунктов меню панели инструментов PowerPoint. Результаты представьте в таблице.

### **Задание 2.**

Создайте презентацию из Мастера автосодержания и преобразуйте ее следующим образом: замените стандартный текст в слайдах шаблона вашим текстом; перейдя в режим Сортировщик слайдов, ознакомьтесь с вариантами: оформления слайдов; стандартных цветовых схем; эффектов смены слайдов и их звукового сопровождения; озвучьте первый слайд презентации с помощью звукового музыкального файла, второй — с помощью звукозаписи речевого комментария; ознакомьтесь с вариантами эффектов анимации текста и графических объектов слайдов; после третьего слайда презентации создайте новый слайд, оформив его собственной цветовой схемой.

Используя Автофигуры меню Рисование, вставьте в этот слайд управляющую кнопку для запуска программы Paint; вставьте в последний слайд гиперссылку, позволяющую вернуться в начало презентации; сохраните презентацию в своей рабочей папке в двух форматах: презентации (ПР18.ppt) и демонстрации (ПР18.pps); последовательно запустите на выполнение оба файла, отметьте различия операций запуска; ознакомьтесь с вариантами выделения отдельных элементов слайда в момент его демонстрации с помощью ручки, фломастера, маркера, расположенных в левом нижнем углу демонстрируемого слайда; установите автоматические режимы анимации объектов и смены слайдов презентации; запустите на выполнение слайд-фильм в режиме презентации и отрегулируйте временные интервалы показа слайдов, эффекты анимации и звука; запустите на выполнение слайдфильм в режиме демонстрации.

Литература: [3], [4], [5], [6], [7], [8], [9], [11], [12].

## Контрольная работа по разлелу 4 Тема: «Технологии создания и обработки графической информации»

Тест содержит вопросы с выбором одного правильного ответа, выбором нескольких правильных ответов, на установление соответствия. Тест предназначен для самоподготовки учащихся к контролю по теме. Приведена таблица правильных ответов для самоконтроля и критерии оценки результатов.

1. Графический редактор - это программа:

- а) создания, редактирования и просмотра графических изображений
- b) для управления ресурсами компьютера при создании рисунков
- с) для работы с изображениями в процессе создания игровых программ
- d) для работы с различного рода информацией в процессе делопроизводства

2. В каких графических редакторах можно обработать цифровую фотографию и отсканированное изображение:

- а) в векторных
- **b**) в растровых
- с) нет таких редакторов
- d) в векторных и растровых
- 3. Графические примитивы это:
	- а) режимы работы в графическом редакторе
	- b) простейшие фигуры (точка, линия, окружность, прямоугольник и др.)
	- с) пиксели
	- d) стрелки
- 4. К устройствам ввода графической информации относится:
	- а) монитор
	- $b)$  мышь
	- с) клавиатура
	- d) сканер
- 5. Наименьшим элементом изображения на графическом экране является
	- а) курсор
	- **b**) картинка
	- с) линия
	- d) пиксель
- 6. Устройствами для хранения мультимедийной информации являются
	- a) звуковые карты
	- b) видеокарты
	- c) мультимедийные презентации
	- d) компакт диски (СD и DVD)
- 7. Выбрать устройства ввода и вывода звуковой информации
	- a) ввод колонки, вывод наушники
	- b) ввод компакт-диск, вывод колонки
	- c) ввод компакт-диск, вывод микрофон
	- d) ввод микрофон, вывод наушники
- 8. Разрешающая способность экрана в графическом режиме определяется количеством:
	- a) строк на экране и символов в строке
	- b) пикселей по вертикали
	- c) объемом видеопамяти на пиксель
	- d) пикселей по горизонтали и вертикали
- 9. К устройствам вывода графической информации относится:
	- a) монитор
	- b) мышь
	- c) клавиатура
	- d) сканер
- 10. Растровое изображение представляется в памяти компьютера в виде
	- a) графических примитивов и описывающих их формул
	- b) последовательности расположения и цвета каждого пикселя
	- c) математических формул, содержащихся в программе
	- d) параметров графических примитивов
- 11. Какое из данных определения соответствует определению векторного изображения?
	- a) изображение, описываемое в памяти попиксельно, т.е. формируется таблица, в которой записывается код цвета каждой точки изображения
	- b) изображение, которое формируется с помощью графических примитивов, которые задаются математическим описанием
- c) изображение, описываемое в памяти попиксельно, т.е. формируется таблица, в которой записывается координата каждой точки изображения
- 12. Какая из перечисленных программ не является графическим редактором?
	- a) photoshop
	- b) corel draw
	- c) paint
- 13. Какое расширение получает при сохранении документ PAINT?
	- a) bmp
	- b) mp3
	- c) doc
	- d) exe

### 14. С каким видом графики мы работаем в PAINT?

- a) векторная
- b) фрактальная
- c) растровая
- 15. Цветовой охват это:
	- a) возможный диапазон цветов
	- b) пространство, в котором задается тон и насыщенность
	- c) способ описания цвета, используемый при обработке изображения
- 16. Цветовая палитра это:
	- a) возможный диапазон цветов
	- b) пространство, в котором задается тон и насыщенность
	- c) способ описания цвета, используемый при обработке изображения
- 17. Какие основные цвета описывает палитра RGB?
	- a) зеленый, синий, красный
	- b) желтый, розовый, голубой, черный
	- c) красный, желтый, голубой
- 18. Для описания цвета на бумаге используется палитра
	- a) CMYK
	- b) RGB
	- c) Lab

## 19. C:0% M:0% Y:100% K:0%. Какой цвет описан?

- a) желтый
- b) черный
- c) белый
- d) синий

### 21. Что такое PANTONE ?

- a) цветовые справочники
- b) устройство для калибровки монитора
- c) палитра цветов
- d) графический редактор
- 22. Выберите растровые изображения (несколько ответов):
	- a) фотография
	- b) схема
	- c) картинка с плавным переходом цвета
	- d) текст

23. Какие изображения скорее всего будут относиться к векторным? (несколько правильных ответов)

- a) схема
- b) график
- c) фотография
- d) рисунок, выполненный в программе PAINT

24. Устройство, выполняющее преобразование изображения в цифровой формат -

- a) сканер
- b) принтер
- c) мышь
- d) микрофон
- 25. Какие из перечисленных форматов принадлежат графическим файлам?
	- a) doc, txt
	- b) wav, mp3
	- c) bmp, jpg

26. Электронные страницы презентации power point называют:

- a) слайдами
- b) листами
- c) гиперссылками
- d) объектами

27. Последовательность слайдов, содержащих мультимедийные объекты, переход между которыми осуществляется с помощью управляющих объектов или гиперссылок называется

- a) электронной книгой
- b) мультимедийной презентацией
- c) графическим редактором
- d) видеоинформацией

28. В какого вида принтере изображение формируется на носителе печатающей головкой, представляющей из себя набор иголок, приводимых в действие электромагнитами?

- a) в матричном принтере
- b) в струйном принтере
- c) в капиллярном принтере

29. Что такое анимация?

- a) движение объектов на экране
- b) дизайн слайдов
- c) видео в презентации
- d) звук
- 30. Документы, созданные в программе Word, имеют расширение …
- a) .doc, .docx
- b) .ppt, .pptx
- c) .bmp
- d) .txt

*Ключ к тесту:*

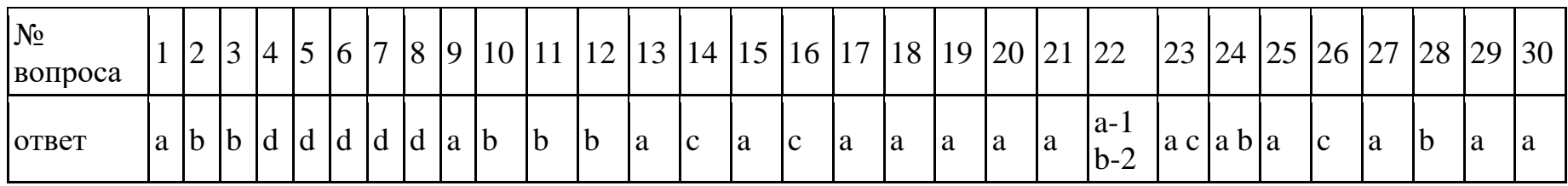

## **Практическая работа №18. Браузер. Примеры работы с Интернет-магазином. Примеры работы с Интернет-СМИ, Интернет-турагентством, Интернетбиблиотекой.**

**Цель работы:** освоение приемов работы с браузером Internet Explorer; изучение среды браузера и его настройка; получение навыков извлечения webстраниц путем указания URL-адресов; навигация по гиперссылкам.

## **Краткие теоретические сведения.**

**Браузер** – это программа для просмотра web-страниц. Настройка браузера. Все браузеры позволяют выполнить некоторые настройки для оптимизации работы пользователей в Интернете. В браузере Internet Explorer основная часть настроек содержится в меню **Сервис** – Свойства обозревателя. Вкладка Общие позволяет задать адрес домашней страницы, которая будет автоматически загружаться в окно браузера при его запуске, цвета гиперссылок по умолчанию, название шрифта по умолчанию. Здесь же определяется сколько дней будет храниться ссылка посещенных страниц в журнале. Кроме того, для ускорения просмотра. Все посещенные страницы помещаются в специальную папку, и с помощью кнопки Параметры можно задать разные способы обновления таких страниц. С помощью вкладки Безопасность можно создать списки надежных узлов и узлов с ограниченными функциями. Зона Интернет будет при этом включать все остальные узлы, не вошедшие в эти две папки. Для каждой из них с помощью кнопки Другой можно изменить параметры безопасности, установленные для них по умолчанию. Здесь можно запретить выполнение сценариев, отображение всплывающих окон, загрузку файлов и т.д. Вкладка Конфиденциальность дает возможность настроить работу с файлами cookie, с помощью которых информация о пользователе автоматически передается на сервер. Вкладка Содержание позволяет ограничить доступ к некоторой информации (насилие, ненормативная лексика и т.д.). Вкладка Подключения позволяет установить подключение к Интернету. На вкладке Дополнительно можно задать некоторые дополнительные параметры работы (отключить загрузку графических изображений, отменить подчеркивание ссылок, запретить отладку сценариев и т.д.). Вкладка Программы позволяет определить программы, которые будут по умолчанию использоваться службами Интернета (почтовые программы, htmlредакторы и т.п.).

## **ЗАДАНИЕ**

Содержание отчета по результатам выполнения практической работы. Отчет должен содержать:

- 1. Название работы.
- 2. Цель работы.
- 3. Результаты выполнения задания 1.
- 4. Результаты выполнения задания 2.
- 5. Результаты выполнения задания 3.
- 6. Результаты выполнения задания 4.
- 7. Вывод по работе.

#### **Задание 1.**

Изучите элементы среды Internet Explorer, возможности настройки этого браузера. Занесите в список надежных узлов сайты http://www.gismeteo.ru, http://www.yandex.ru. Запретите загрузку файлов. Заблокируйте всплывающие окна.

### **Задание 2.**

Восстановите настройки Internet Explorer по умолчанию.

### **Задание 3.**

Зайдите на сайт интернет-библиотеки по адресу http://www.internet-biblioteka.ru, зарегистрируйтесь. Изучите правила работы с библиотекой. Найдите книгу Комоловой Н. "Компьютерная верстка и дизайн. Самоучитель". Скачайте ее. Составьте список книг библиотеки по

информатике. Список сохраните в своей папке в документе MS Word под именем ПР20\_3.doc.

## **Задание 4.**

Изучите новости Смоленской области, открыв, например, адрес http://gagarincity.ru/smolnews/. Сохраните последние новости в документе MS Word под именем ПР20\_4.doc.

## **Задание 5.**

Зайдите на сайт турагентства по адресу http://agency.travelplus.ru. Изучите возможности организации тур-поездок на ближайший месяц по России. Сохраните ближайшие туры в текстовом документе под именем ПР20\_4.txt.

## **КОНТРОЛЬНЫЕ ВОПРОСЫ**

- 1. Что такое браузер?
- 2. Как осуществить настройку браузера?
- 3. Для чего нужна адресная строка в браузере?
- 4. Как осуществить поиск информации в Интернете с помощью браузера?

Литература: [1], [2], [4], [5], [7], [8], [10], [11], [12].

## **Практическая работа № 19. Методы и средства создания и сопровождения сайта. (Создание web-сайта с помощью редактора сайтов DreamWeaver).**

**Цель работы:** освоение приемов создания web-страниц и web-сайтов c помощью редактора сайтов.

#### **Краткие теоретические сведения.**

**DreamWeaver** - профессиональный редактор HTML для визуального создания и управления сайтами различной сложности и страницами сети Internet. Нравится ли вам вручную писать код HTML или вы предпочитаете работать в визуальной среде, Dreamweaver облегчает эту работу и обеспечивает полезными инструментами и средствами, чтобы сделать свои собственные проекты непревзойденными. DreamWeaver относится к категории WYSIWYG-редакторов (т.е.What You See Is What You Get), и этот пакет имеет очень много достоинств: удобный интерфейс, настройка функций, поддержка больших проектов и многое другое. Для работы в этой программе не нужно досконально знать HTML (в этом и заключается преимущество технологии WYSIWYG - что вижу, то и получаю). Dreamweaver включает в себя много инструментов и средств для редактирования и создания профессионального сайта: HTML, CSS, JavaScript, редакторы кода (просмотр кода и инспектор кода), что позволяет вам, редактировать различные текстовые документы, которые поддерживаются в Dreamweaver. Также вы можете настроить Dreamweaver, чтобы он наводил порядок и переформатировал HTML, как вы этого хотите. Возможность визуального редактирования в Dreamweaver также позволяет быстро создавать или менять дизайн проекта без написания кода. Dreamweaver относится к так называемым "визуальным" редакторам, т.е. вы сразу можете видеть на экране (хотя бы приблизительно) результат своей работы. При этом он предоставляет полный доступ к источнику кода и не вставляет в него ничего лишнего, как это делает, например, FrontPage. Таким образом, можно создавать свою страничку и параллельно изучать HTML, заглядывая в источник. Можно на живом примере убедиться, что HTML - это просто. Простота обращения с редактором DreamWeaver заключается в том, что возможно рассмотреть все централизованные элементы и перетащить их с удобной панели непосредственно в документ. Рабочая область Dream Weaver настраивается под различные стили работы и уровни знаний. Вот некоторые наиболее используемые компоненты: окно документа отображает текущий документ, который вы создаете и редактируете. навигатор панелей внизу окна Document содержит кнопки для открытия и закрытия наиболее часто используемых инспекторов и панелей. Можно установить, какие значки появляются в навигаторе панелей в настройке панелей  $\Box$  панель инструментов (toolbar) содержит кнопки и всплывающие меню, которые позволяют просматривать окно Document различными способами, устанавливать опции вида, и обращаться к некоторым операциям, например, просмотр в браузере.  $\Box$  контекстное меню позволяет быстро обращаться к полезным командам, имеющим отношение к текущему выбору или области. Чтобы отобразить контекстное меню, необходимо щелкнуть правой кнопкой мыши на элементе в окне. панель объектов содержит кнопки для создания и вставки различных типов объектов, изображений, таблиц, слоев, фреймов. Можно также переключать между стандартным различными видами представления документов. П инспектор свойств отображает свойства для выбранного объекта или текста, и позволяет изменять эти свойства. (Некоторые свойства появляются в инспекторе, в зависимости от объекта или выбранного текста.) DreamWeaver обеспечивает использование многих других инспекторов, панелей и окон. При этом в DreamWeaver различают два вида окон: окно сайта и окно документа. Окно сайта предназначено для работы с сайтом в целом. Оно вызывается клавишей F8 и позволяет переключаться между сайтами, создавать новые папки и файлы, публиковать сайт в cети и управлять им на сервере. Окно документа предназначено для непосредственного редактирования страницы.

### **ЗАДАНИЕ**

Содержание отчета по результатам выполнения практической работы. Отчет должен содержать:

- 1. Название работы.
- 2. Цель работы.
- 3. Результаты выполнения задания 1.
- 4. Результаты выполнения задания 2.
- 5. Результаты выполнения задания 3.
- 6. Результаты выполнения задания 4.
- 7. Вывод по работе.

### **Задание 1.**

Создайте сайт с помощью конструктора сайтов на тему (по выбору студента): 1. «Жизнь без сигарет»; 2. «Подросток и алкоголь»; 3. «Мой колледж»; 4. «Мой город (деревня)»; 5. «Моя будущая профессия». Перед созданием сайта найти соответствующие вашей теме фотографии (скачать с Интернета, отсканировать или сфотографировать). Первая страница должна содержать заголовок и графические миниатюры ваших изображений (их уменьшенные копии). Размеры графических файлов на должны превышать 100 Кбайт и иметь формат .jpeg. Каждая графическая миниатюра должна являться гиперссылкой на соответствующую страницу сайта (обязательно наличие всплывающих подсказок). Требования к сайту: Сайт должен состоять не менее чем из 10 страниц; 1. обязательно использовать текстуру (фоновый рисунок) на каждой странице; 2. обязателен текст (минимум 7 абзацев из трех полных строк) на каждой странице; 3. обязательны заголовки на всех страницах; 4. обязательны заголовки окон; 5. для заголовков и основного текста использовать различные шрифты.

### **Задание 2.**

Протестируйте работоспособность сайта в браузере (по возможность в двух различных). Протестируйте работоспособность сайта при выключенной графике.

## **Задание 3.**

Измените в настройках браузера шрифт по умолчанию на Courier New, размер 14 и убедиться, что это не повлияло на внешний вид страниц сайта.

### **Задание 4.**

Разместите созданный сайт на любом бесплатном хостинге. Проверьте работоспособность.

## **КОНТРОЛЬНЫЕ ВОПРОСЫ**

- 1. Укажите назначение программы DreamWeaver.
- 2. Что такое html?
- 3. Виды окон в DreamWeaver.
- 4. Для чего нужна Панель объектов в DreamWeaver?
- 5. Укажите этапы создания web-сайта в DreamWeaver?

Литература: [1], [2], [3], [5], [6], [9], [10], [11], [12].

### **Практическая работа №20. Использование тестирующих систем в учебной деятельности в локальной сети образовательного учреждения. Настройка видео вебсессий.**

**Цель работы:** выработать практические навыки работы с форумами, регистрации, настройки и работы в системах.

## **Краткие теоретические сведения.**

**Форум** – это тематическое общение. В отличие от чата, на форуме обсуждают какую-то определенную тему. Можно сказать, что форум – это клуб по интересам. То есть форум – это такое место в Интернете, где собираются люди, которых объединяет одно увлечение или идея, и общаются на интересующую их тему. Они помогают друг другу советами и подсказками, обмениваются жизненным опытом, поддерживают друг друга. Для того чтобы найти форум на интересующую тему, можно воспользоваться поисковой системой. Например, открыть сайт yandex.ru и напечатать в оранжевой строке поиска «форум интересующая тема». Например, «форум кошки». Для общения в системе мгновенных сообщений ICQ каждому пользователю необходимо иметь специальный идентификационный номер, называемый ICQ UIN. ICQ – служба передачи мгновенных сообщений в Интернете. Регистрация в системе ICQ 1. Перейдите на страницу http://www.icq.com/join/ru 2. Перейдя на страницу регистрации ICQ, вы увидите стандартные поля, которые вы должны будете заполнить и после нажать кнопку Регистрация. Для успешной регистрации заполнять придётся все поля. Рекомендуем обращать внимание на всплывающие подсказки справа - они достаточно полезны при возникновении трудностей. o имя, Фамилия - до 20 символов в каждое поле; o адрес электронной почты может быть использован для входа в систему или восстановления забытого пароля; o Пароль - у большинства при регистрации возникают проблемы с его выбором. Происходит это из-за того, что сервис ICQ установил некие рамки для вводимого пароля - он не может быть короче 6 и длиннее 8 символов включительно. Он может состоять из заглавных и строчных латинских букв и цифр; o Дата рождения - эта информация необходима для большей безопасности вашего ICQ UIN, она будет доступна только вашим друзьям(изменить это правило можно в настройках приватности ICQ); o Пол; o Защита от роботов - 5-6 цифр, обычно раза с 2-3 получается распознать их. o Заполнив все поля, нажмите кнопку Регистрация. 3. Если все поля были заполнены верно, вы увидите страницу, на которой написано, что для завершения процесса регистрации номера аськи нужно нажать на ссылку в письме и чуть ниже кнопку для перехода в свой почтовый ящик - жмите её. 4. В своей почте во Входящих должно появиться новое письмо от ICQ Support, откройте его и нажмите ссылку в этом письме. Обычно оно приходит в течение 10 минут. Если письмо так и нет во Входящих, поищите его во вкладке Спам. 5. Итак, вы перешли по ссылке, подтвердив тем самым регистрацию и теперь видите страницу, на которой вас информируют о том, что вы успешно зарегистрировались в ICQ. 6. Для того, чтобы узнать какой номер UIN вами зарегистрирован, нужно нажать Скачать в верхнем меню сайта и на открывшейся странице в правом верхнем углу вы увидите свою фамилию и имя. Кликнув по этой надписи и вы увидите какой ICQ номер вы только что зарегистрировали. 7. После успешной регистрации, чтобы пользоваться новым ICQ номером, вам необходимо скачать бесплатную версию ICQ. Skype – программное обеспечение с закрытым кодом, обеспечивающее шифрованную голосовую связь и видеосвязь через Интернет между компьютерами а также платные услуги для звонков на мобильные и стационарные телефоны. Программа также позволяет совершать конференцзвонки (до 25 голосовых абонентов, включая инициатора), видеозвонки (в том числе видеоконференции до 10 абонентов), а также обеспечивает передачу текстовых сообщений (чат) и передачу файлов. Есть возможность вместо изображения с веб-камеры передавать изображение с экрана монитора Регистрация в скайп: 1. Для начала вам необходимо скачать программу Скайп. После того как программа загрузилась, нажмите на

файл установки «SkypeSetup». 2. Далее после распаковки должно открыться окно, в котором надо выбрать русский язык и нажать на кнопку «Я согласен - установить». 3. Дожидаемся конца установки. 4. В открывшимся окне, предварительно проверив соединение с интернетом, нажмите на надпись «У вас нет логина?». 5. Далее появится окно, в котором и произойдет регистрация Скайп. Вам необходимо заполнить все поля (Имя, пароль, электронная почта, а также надо будет придумать уникальный логин) и нажать на кнопку «Я согласен (-на). Создать учетную запись». 6. В появившимся окне вводим свой логин и пароль, который указали при регистрации. Настройка Скайпа основные настройки Скайпа включают в себя настройку аудио параметров (микрофон и наушники) и видео (веб-камера). Обычно пользователям самостоятельно не приходиться в ручную настраивать Скайп, все необходимые настройки происходят автоматически. Но, не стандартный, старый и слабый микрофон или наушники могут потребовать вашего вмешательства. Для начала попробуйте тестовый звонок, он совершенно бесплатен. Вам предложать прослушать сообщение что бы оценить качества звука через наушники или колонки, после этого Вам предложат оставить свое голосовое сообщение, которое Вы же потом и прослушаете. Это позволяет оценить качество работы вашего микрофона и качество передачи звука через интернет.

## **ЗАДАНИЕ**

Содержание отчета по результатам выполнения практической работы. Отчет должен содержать:

- 1. Название работы.
- 2. Цель работы.
- 3. Результаты выполнения задания 1.
- 4. Результаты выполнения задания 2.
- 5. Результаты выполнения задания 3.
- 6. Вывод по работе.

#### **Задание 1.**

Найти с помощью одной из поисковых систем Интернета форумы по следующим темам: Компьютеры Информатика Информационные технологии в строительстве Информационные технологии для механиков и т.п. Зарегистрироваться на форуме. Предложить на форуме обсуждение интересующего вас вопроса по теме форума. Сохранить скрин окна форума в текстовом документе под именем ПР25.doc.

#### **Задание 2.**

Зарегистрироваться в системе ICQ, настроить систему, найти в системе троих одногруппников, передать им текстовые сообщения.

### **Задание 3.**

Зарегистрироваться в системе Scype, настроить систему, найти в системе трех одногруппников. Добавить их свои Контакты. Осуществить видео-звонок одному из них. Выполнить видео-сессию с тремя одногруппниками одновременно.

### **КОНТРОЛЬНЫЕ ВОПРОСЫ**

- 1. Какие формы общения в реальном времени существуют в Интернете?
- 2. Порядок регистрации в ICQ.
- 3. Как добавить пользователя в ICQ?
- 4. Как установить статус в ICQ?
- 5. Порядок регистрации в Scype.
- 6. Как осуществить настройку web-камеры в Scype?
- 7. Как добавить пользователя в Scype?

Литература: [1], [3], [4], [6], [8], [9], [10], [11], [12].

## Контрольная работа по Разделу 5 «Коммуникационные технологии»

1. Расположите в правильной последовательности элементы схемы передачи информации.

1) канал связи

2) источник

3) декодирующее устройство

4) получатель

5) кодирующее устройство

2. Устройство, предназначенное для преобразования исходного сообщения в форму, удобную для передачи:

1) леколирующее устройство

 $2)$  сканер

3) кодирующее устройство

4) винчестер

3. Количество информации, передаваемое за единицу времени:

1) скорость передачи информации

2) время передачи информации

3) пропускная способность канала

4) качество информации

4. Какое количество информации передадут по каналу с пропускной способностью 1024 бит/с за 30 с. Ответ выразите в Кбайтах.

5. Вид локальных сетей, в котором все компьютеры равноправны между собой:

1) одноранговые

2) сети с использованием сервера

3) корпоративные

4) глобальные

6. Топология сети, при которой кабель проходит от одного компьютера к другому последовательно:

1) «Линейная шина»

2) «Кольно»

3) «Звезда»

4) «Смешанная»

7. Когда был создан Интернет?

1) в конце 70-х годов 20 века

2) в конце 80-х годов 20 века

3) в конце 60-х годов 20 века

4) в начале 60-х годов 20 века

8. Перечислите сети, входящие в состав Интернета.

9. Для подключения локальных сетей чаще всего используют:

1) радиоканалы

2) спутниковый канал

3) оптоволоконные линии связи

4) беспроводные линии связи

10. Компьютер, полключенный к Интернет имеет уникальный двоичный -битовый Интернет-адрес

 $1)64$ 

 $2)16$ 

 $3) 32$ 

 $4)8$ 

11. Из предложенных вариантов выберите тот, который может быть Интернет-адресом: 1) 87.104.506.100 2) 94.4.210.56

3) 107.59.114

4) 25376147

12. Сопоставьте элементы доменного адреса *iit.university.edu и их названия* 

- $1)$  iit А) домен второго уровня
- 2) university Б) имя компьютера  $3)$  edu

В) географический домен верхнего уровня

Г) административный домен верхнего уровня

13. Всемирная паутина использует технологию:

1) web-страниц

 $2) HTTP$ 

3) гипертекста

4) ссылок

14. Адрес web-страницы включает в себя:

1) имя сервера Интернета

2) способ доступа к документу

3) имя сервера Интернета и способ доступа к документу

4) способ доступа к документу и указатель ссылки

15. Приведите примеры программ просмотра Web-страниц.

16. Большая база ключевых слов, связанных с Web-страницами, на которых они встретились:  $1)$  браузер

2) протокол передачи гипертекста

3) поисковая система

4) язык формирования запросов

17. Программа, которая «просматривает» индекс в соответствии с запросом на предмет наличия нужной информации и возвращает ссылки на найденные документы:

 $1)$  poбот

2) программа обработки запроса

3) каталог

4) индекс

18. Для поиска слова в точной словоформе перед ним нужно поставить:

 $1)!$ 

 $2) &$ 

 $3) +$ 

 $4)$ 

19. Перечислите основные преимущества электронной почты перед обычной.

20. Выберите протокол обмена электронной почты:

1) HTTP

 $2)$  SMTP

 $3) FTP$ 

 $4) TTP$ 

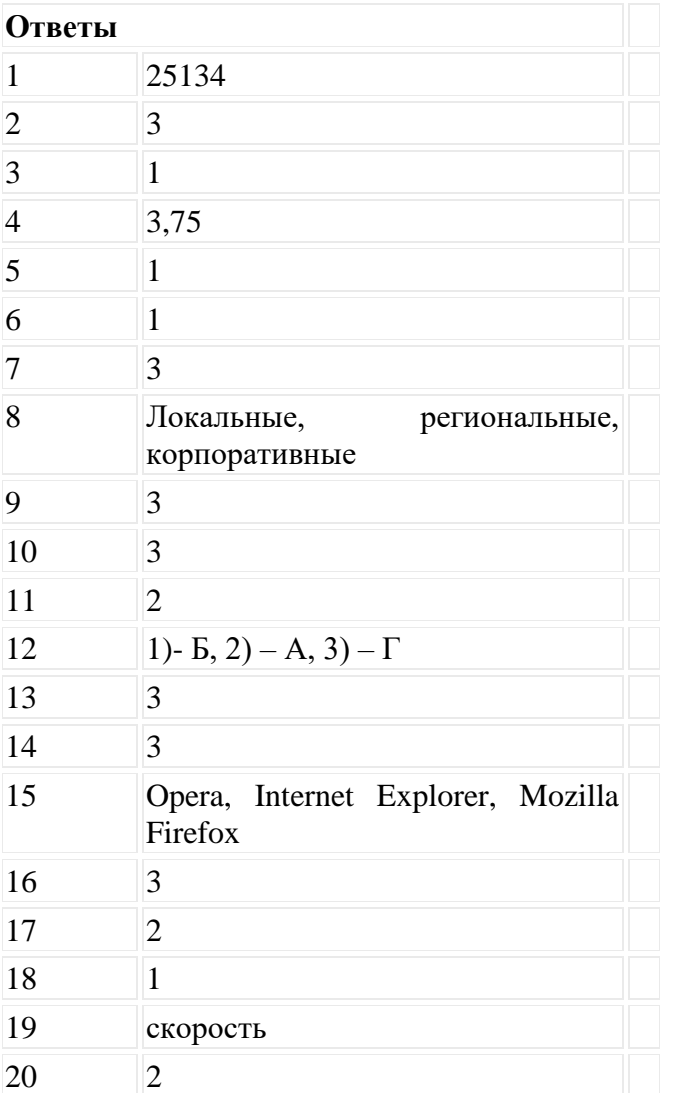

## **ВОПРОСЫ ДИФФЕРЕНЦИРОВАННОГО ЗАЧЕТА по предмету «Информатика»**

#### **Критерии оценки ответа при тестировании.**

При тестировании все верные ответы берутся за 100%, тогда отметка выставляется в соответствии с таблицей:

Процент выполнения задания/Отметка

95% и более - отлично

80-94%% - хорошо

66-79%% - удовлетворительно

менее 66% - неудовлетворительно

#### **Описание:**

Тест содержит основные вопросы из всего курса.

Вопросы с одиночным и множественным выбором;

Вопросы на сопоставление;

Вопросы ранжирования;

Вопросы перестановки букв;

Вопросы с вводом текста;

Вопросы с вводом числа.

**Вопрос №1**: В кабинете информатики запрещается:

*Выберите несколько вариантов ответа:*

- 1. Бегать
- 2. Трогать разъемы соединительных кабелей
- 3. Работать за компьютерами
- 4. Работать за компьютерами в мокрой одежде или с мокрыми руками

**Вопрос №2**: Часть окружающего нас мира, рассматриваемая как единое целое это

*Выберите один из вариантов ответа:*

- 1. информация
- 2. объект
- 3. предмет
- 4. информатика

#### **Вопрос №3**: Какого вида информации, по способу восприятия её человеком, не бывает?

*Выберите один из вариантов ответа:*

- 1. зрительная
- 2. звуковая
- 3. тактильная
- 4. графическая

#### 5. вкусовая

**Вопрос №4**: Сведения об объектах окружающего нас мира это ...

*Выберите один из вариантов ответа:*

- 1. информация
- 2. объект
- 3. предмет
- 4. информатика

#### **Вопрос №5**: Носитель информации - это ...

*Выберите один из вариантов ответа:*

- 1. Объект, который носит информацию
- 2. Объект, предназначенный для обработки информации
- 3. Объект, предназначенный для хранения информации

**Вопрос №6**: К какому информационному процессу вы отнесете объяснение учителем нового материала

*Выберите один из вариантов ответа:*

- 1. Хранение
- 2. Обработка
- 3. Передача
- 4. Поиск

**Вопрос №7**: Установите соответствие (напротив информационного процесса поставьте номер соответствующий перечисленным действиям):

- 1. Записали номер телефона в блокнот
- 2. Рассказали другу новость
- 3. Смотрим в библиотеке материал для подготовки реферата.
- 4. Вычисляем значение выражения

*Укажите порядок следования вариантов ответа:*

- Хранение
- Обработка
- Передача
- Поиск

#### **Вопрос №8.** Система счисления – это …

*Выберите один из вариантов ответа:*

- 1. способ наименования и записи чисел;
- 2. форма записи цифр;
- 3. технический термин;
- 4. кодирование цифр.

#### **Вопрос №9.** Системы счисления делятся на:

*Выберите один из вариантов ответа:*

- 1. позиционные и непозиционные;
- 2. римские и десятичные;
- 3. двоичные и десятичные.
## **Вопрос №10.** Позиционная система счисления – это …

*Выберите один из вариантов ответа:*

- 1. римская;
- 2. десятичная;
- 3. все ответы верны.

**Вопрос №11.** Непозиционная система счисления – это …

*Выберите один из вариантов ответа:*

- 1. десятичная;
- 2. двоичная;
- 3. троичная;
- 4. римская;
- 5. нет правильных ответов.

## **Вопрос №12**.Двоичная система счисления использует две цифры

*Выберите один из вариантов ответа:*

- 1. 1 и 2;
- 2. 1 и 0;
- 3.  $10 \text{ и } 0.$

**Вопрос №13.** Десятичная система счисления использует цифры

*Выберите один из вариантов ответа:*

- 1. от 1 до 10;
- 2. от 0 до 9;
- 3. от 0 до 10.

**Вопрос №14.** Десятичному числу 122 соответствует двоичное число …

*Выберите один из вариантов ответа:*

- 1. 1111010;
- 2. 1001010;
- 3. 1010101;
- 4. 1010111.

**Вопрос №15.** Двоичному числу 1000 соответствует десятичное число …

*Выберите один из вариантов ответа:*

- 1. 5;
- 2. 6;
- 3. 7;
- 4. 8.

## **Вопрос №16.** Абак – это …

*Выберите один из вариантов ответа:*

- 1. музыкальный инструмент;
- 2. счеты;
- 3. устройство для работы по заданной программе;
- 4. первая механическая машина.

**Вопрос №17.** Механическое устройство, позволяющее складывать числа, изобрел…

*Выберите один из вариантов ответа:*

- 1. П.Нортон;
- 2. Б.Паскаль;
- 3. Г.Лейбниц;
- 4. Д.Нейман.

**Вопрос №18.** В каком году Моррис и Ван Валек разработали программу для электронной почты?

*Выберите один из вариантов ответа:*

- 1. 1965;
- 2. 1971;
- 3. 1976;
- 4. 1969.

**Вопрос №19.** IP-адрес состоит из двух частей: одна часть – это адрес сети, другая часть – это …..

*Выберите один из вариантов ответа:*

- 1. адрес web сервера;
- 2. домашний адрес пользователя;
- 3. адрес компьютера;
- 4. доменный адрес.

**Вопрос №20.** За минимальную единицу измерения количества информации принят …

*Выберите один из вариантов ответа:*

- 1. 1 бод;
- 2. 1 пиксель;
- 3. 1 байт;
- 4. 1 бит.

**Вопрос №21.** В качестве основных цветов для создания цветовой модели используется следующая совокупность:

*Выберите один из вариантов ответа:*

- 1. красный, синий, зеленый;
- 2. красный, синий, серый;
- 3. красный, белый, зеленый;
- 4. все перечисленные варианты верны.

**Вопрос №22.** Знаки препинания печатаются с клавишей …

*Выберите один из вариантов ответа:*

- 1. Shift;
- 2. Alt;
- 3. Ctrl;
- 4. Tab.

## **Вопрос №23.** Назначение клавиши Backspace:

*Выберите один из вариантов ответа:*

- 1. ввод команды;
- 2. удаление символа слева от курсора;
- 3. печать заглавных символов;
- 4. переход в начало страницы.

**Вопрос №24.** Первое механическое устройство для выполнения четырех арифметических действий называлось …

*Выберите один из вариантов ответа:*

- 1. соробан;
- 2. суан-пан;
- 3. семикосточковые счеты;
- 4. арифмометр.

**Вопрос №25.** Первые устройства способные выполнять арифметические действия появились в … веке

*Выберите один из вариантов ответа:*

- 1. XVI;
- 2. XVII;
- 3. XVIII;
- 4. XIX.

**Вопрос №26.** Какое устройство предназначено для обработки информации?

*Выберите один из вариантов ответа:*

- 1. Сканер
- 2. Принтер
- 3. Монитор
- 4. Клавиатура
- 5. Процессор

**Вопрос №27**. Где расположены основные детали компьютера, отвечающие за его быстродействие?

*Выберите один из вариантов ответа:*

- 1. В мышке
- 2. В наушниках
- 3. В мониторе
- 4. В системном блоке

**Вопрос №28.** Для чего предназначена оперативная память компьютера?

*Выберите один из вариантов ответа:*

- 1. Для ввода информации
- 2. Для обработки информации
- 3. Для вывода информации
- 4. Для временного хранения информации
- 5. Для передачи информации

**Вопрос №29.** Представление информации в виде последовательности цифр называют:

*Выберите один из вариантов ответа:*

- 1. Кодированием;
- 2. Оптимизацией;
- 3. Шифрованием;
- 4. Систематизацией;
- 5. Структурированием.

**Вопрос №30.** Задано полное имя файла **C:\DOC\PROBA.TXT.** Каково имя каталога, в котором находится этот файл?

*Выберите несколько вариантов ответа:*

- 1. **C:\DOC\PROBA.TXT**
- 2. **DOC**
- 3. **PROBA.TXT**
- 4. **TXT**

**Вопрос №31.** Какое количество информации ( с точки зрения алфавитного подхода) содержит двоичное число 101<sup>2</sup>?

*Выберите несколько вариантов ответа:*

- 1. 3 байта;
- 2. 2 байта;
- 3. 3 бита;
- 4. 2 бита

**Вопрос №32**. В каком случае изменится иерархическая структура оглавления документа MS Word

*Выберите один из вариантов ответа:*

- 1. Изменятся стили форматирования заголовков;
- 2. Изменятся тексты заголовков;
- 3. Изменятся параметры форматирования абзацев;
- 4. Изменятся уровни заголовков.

**Вопрос №33.** Установите соответствие:

- 1. Ввод информации
- 2. Вывод информации
- 3. Хранение информации
- 4. Передача информации

*Укажите порядок следования вариантов ответа:*

- модем
- наушники
- жесткий диск
- сканер

### **Вопрос №34.** Какие параметры файла вы знаете

*Выберите несколько из 8 вариантов ответа:*

1) эскиз файла

- 2) имя файла
- 3) размер файла
- 4) тип файла
- 5) иконка файла
- 6) шрифт файла
- 7) плитка файла
- 8) дата создания и изменения файла

## **Вопрос №35.** Существуют три основных вида топологий

*Выберите несколько из 5 вариантов ответа:*

1) иерархия 2) шина - дерево 3) кольцо 4) шина 5) звезда

#### **Вопрос №36***.* Выберите все расширения текстовых редакторов

*Выберите несколько из 5 вариантов ответа:*

 $1)$  \*. bmp  $2)$  \*. txt 3) \*. doc

4) \*. xls

5)  $*$ .docx

**Вопрос №37.** Приведите в соответствие рисунки и надписи

*Укажите соответствие для всех 4 вариантов ответа:* 1) DVD – диск 2) магнитная лента 3) флеш карта 4) жёсткий диск

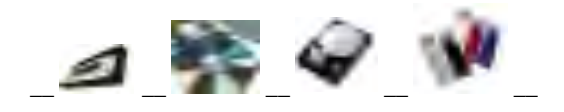

**Вопрос№38***.* К какому классу программ относится графический редактор

*Выберите один из вариантов ответа:*

1) системному

2) системам программирования

- 3) прикладному профессиональному
- 4) прикладному

**Вопрос №39.** За формат текста в текстовом редакторе отвечает меню

*Составьте слово из букв:*  $APOMT\Phi -$ 

**Вопрос №40.** Как называется панель инструментов

コはは3日はユマルスにのチベートをはコミル(S)コナ mn + w lagses

*Запишите ответ:*\_\_\_\_\_\_\_\_\_\_\_\_\_\_\_\_\_\_\_\_\_\_\_\_\_\_\_\_\_\_\_\_\_\_\_\_\_\_\_\_\_\_

#### **Вопрос №41.** Что входит в системное ПО

*Выберите несколько из вариантов ответа:*

- 1) Утилиты
- 2) Базы данных
- 3) Табличные процессоры
- 4) Драйверы
- 5) Графические редакторы
- 6) Операционные системы

#### **Вопрос №42.** 1 килобайт равен

*Выберите один из вариантов ответа:* 1) 8048 байта 2) 1024 байта 3) 1000 байт

**Вопрос №43***.* Самая маленькая единица информации? *Запишите ответ:* \_\_\_\_\_\_\_\_\_\_\_\_\_\_\_\_\_\_\_\_\_\_\_\_\_\_\_\_\_\_\_\_\_\_\_\_\_\_\_\_\_\_

**Вопрос №44.** Выбор записей базы данных, удовлетворяющих заданным условиям, удобнее производить в :

*Выберите один из вариантов ответа:* 1) отчете;

2) таблице;

3) форме;

4) запросе.

**Вопрос №45.** Какое это устройство?

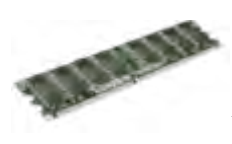

*Запишите ответ:* \_\_\_\_\_\_\_\_\_\_\_\_\_\_\_\_\_\_\_\_\_\_\_\_\_\_\_\_\_\_\_\_\_\_\_\_\_\_\_\_\_\_

## **Эталон ответов**

1. **1, 2, 4** 2. **2** 3. **4** 4. **1** 5. **3** 6. **3** 7. **1-4-2-3** 8. **2** 9. **1** 10. **2** 11. **4** 12. **2** 13. **2** 14. **1** 15. **4** 16. **2** 17. **2** 18. **1** 19. **3** 20. **4** 21. **1** 22. **1** 23. **2** 24. **4** 25. **2** 26. **5** 27. **4** 28. **4** 29. **1** 30. **2** 31. **3** 32. **4** 33. **4-2-3-1** 34. **2, 3, 4, 8** 35. **3,4,5** 36. **2,3,5** 37. **2, 1. 4, 3** 38. **4** 39. **ФОРМАТ** 40. **стандартная** 41. **1, 4, 6** 42. **2** 43. **бит**

- 
- 44. **4**
- 45. **модуль оперативной памяти**

# **ИНФОРМАЦИОННОЕ ОБЕСПЕЧЕНИЕ ОБУЧЕНИЯ МЕТОДИЧЕСКИХ РЕКОМЕНДАЦИЙ**

## *Основные источники:*

- 1. Цветкова М.С., Хлобыстова И.Ю.. Информатика: Учебник. М.: 2017.-352с.
- 2. Цветкова М.С., Великович Л.С. Информатика и ИКТ. [Электронный ресурс]: Учебник, 6-е изд., стер. - М.: 2014. — 352 с – Режим доступа: http://www.alleng.ru/edu/comp4.htm
- 3. Хлебников А.А. Информационные технологии. [Электронный ресурс]: Учебник. М.: 2016. — 466 с – Режим доступа: http://www.alleng.ru/edu/comp4.htm
- 4. Новожилов О.П. Информатика. [Электронный ресурс]: Учебник для СПО 3-е изд. перераб. и доп. – М.: 2017. – 620с - Режим доступа: http://www.alleng.ru/edu/comp4.htm
- 5. Тозик В.Т., Корпан Л.М. Компьютерная графика и дизайн. [Электронный ресурс]: Учебник. 6-е изд. - М.: 2015. — 208 с Режим доступа: http://www.alleng.ru/edu/comp4.htm

6. Пярнпуу, А. А. Основы информатики [Текст] : учеб. пособие для нач. проф. образования / А. А. Пярнпуу, С. С. Крылов, Ю.А. Шебеко. – Москва : Дрофа, 2009. – 253 с. [Допущено МО России].

7. Уваров, В. М. Практикум по основам информатики и вычислительной технике [Текст] : учеб. пособие для нач. проф. образования / В. М. Уваров, Л. А. Силакова, Н. Е. Красникова. – Москва : ИЦ «Академия», 2008. – 240 с. [Допущено МО России].

8. Макарова, Н. В. Информатика и ИКТ. Практикум по программированию. 10-11 класс. Базовый уровень [Текст] : учеб. пособие для общеобразовательных учеб. заведений / Н. В. Макарова, Е. Г. Кочурова, Г.С. Николайчук. – Санкт-Петербург : Питер, 2008. – 176 с.

9. Михеева, Е. В. Практикум по информатике [Текст] : учеб. пособие для студентов образовательных учреждений сред. проф. образования / Е. В. Михеева. - 9-е изд., стер. – Москва : ИЦ «Академия», 2011. – 192 с. – [Рекомендовано ФГУ «ФИРО»].

## *Интернет-ресурсы:*

8. Всем, кто учится. Образовательные ресурсы Интернета – информатика [Электронный ресурс]. – Режим доступа: http://www.alleng.ru/edu/ comp.htm, свободный. - Загл. с экрана. – (Дата обращения: 27.08.2013).

9. Единое окно доступа к образовательным ресурсам [Электронный ресурс]. – Режим доступа: http://window.edu.ru/window, свободный. - Загл. с экрана. – (Дата обращения: 27.08.2013).

10. Национальный открытый университет «Интуит» [Электронный ресурс]. – Режим доступа: http://www.intuit.ru/, свободный. - Загл. с экрана. - (Дата обращения: 27.08.2013). 11. Федеральный центр информационно-образовательных ресурсов Министерства образования и науки [Электронный ресурс]. – Режим доступа: http://eor.edu.ru, свободный. - Загл. с экрана. – (Дата обращения: 27.08.2013).

12. Научная электронная библиотека [Электронный ресурс]. – Режим доступа: http://elibrary.ru/defaultx.asp, свободный. - Загл. с экрана. - (Дата обращения: 27.08.2013).